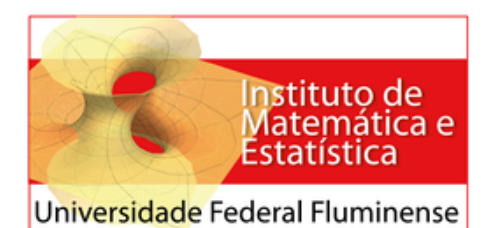

**Programa de Mestrado Profissional em Matemática em Rede Nacional Coordenação do PROFMAT**

## PRISCILLA GUEZ RABELO AMARAL

## *SOFTWARES MATEMATICOS E ´ ESTAT´ISTICOS PARA TABLETS: UMA PRIMEIRA ANALISE ´*

Orientadora: Dirce Uesu Pesco

Co-orientador: Humberto Jose Bortolossi ´

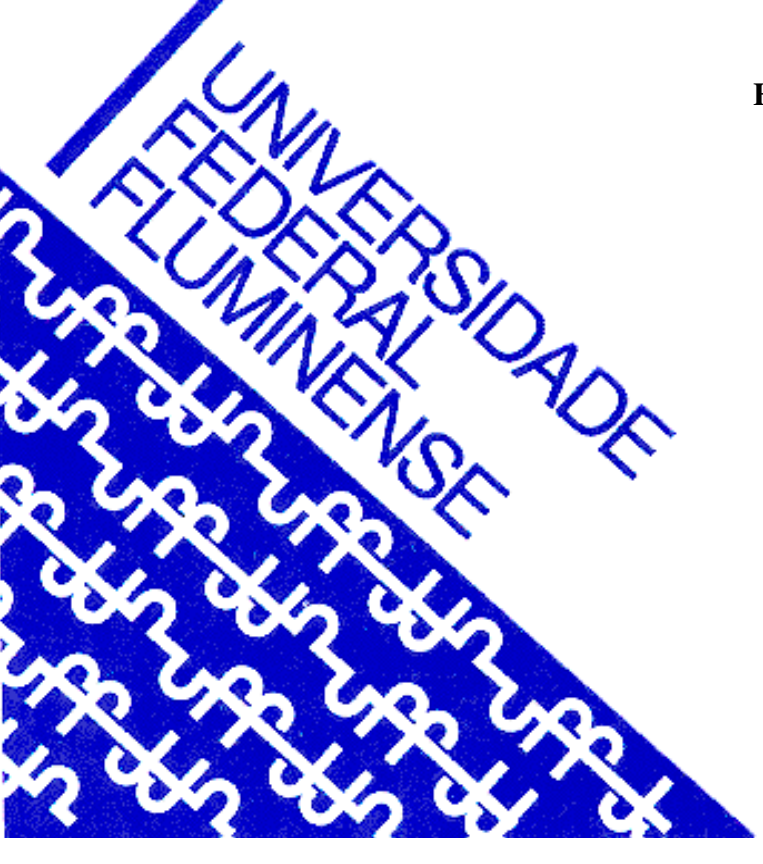

**NITERÓI MARÇO/2013**  Priscilla Guez Rabelo Amaral

## $Softwaves$  *Matemáticos e Estatísticos para Tablets: Uma Primeira Analise ´*

Niterói – RJ Março / 2013 Todos os direitos reservados.

É proibida a reprodução total ou parcial sem autorização da universidade, do autor e do orientador.

## Priscilla Guez Rabelo Amaral

## $S$ oftwares Matemáticos e Estatísticos para Tablets: *Uma Analise Inicial ´*

Dissertação apresentada à Coordenação do Mestrado Profissional em Matematica em Rede ´ Nacional – PROFMAT da Universidade Federal Fluminense para a obtenção do título de Mestre em Matemática

Orientador: Dirce Uesu Pesco

Co-orientador: Humberto Jose Bortolossi ´

MESTRADO PROFISSIONAL EM MATEMÁTICA EM REDE NACIONAL - PROFMAT INSTITUTO DE MATEMÁTICA E ESTATÍSTICA UNIVERSIDADE FEDERAL FLUMINENSE

> Niterói – RJ Março / 2013

Trabalho de conclusão de curso sob o título "Softwares Matemáticos e Estatísticos para *Tablets: Uma Analise Inicial" ´* , defendida por Priscilla Guez Rabelo Amaral e aprovada em 19 de março de 2013, em Niterói, Rio de Janeiro, pela banca examinadora constituída pelos professores:

> Dirce Uesu Pesco Doutora em Matemática pela PUC-Rio Orientadora

Humberto Jose Bortolossi ´ Doutor em Matemática pela PUC-Rio Co-orientador

Paulo Cezar Pinto Carvalho Doutor em Ciências pela Cornell University

Sinésio Pesco Doutor em Matematica pela PUC-Rio ´

Wanderley Moura Rezende Doutor em Educação pela USP

*Aos meu pais, pelo incentivo e apoio.*

# *Agradecimentos*

A Deus e aos amigos espirituais, pelo conforto de todas as horas. Aos meus pais e minha irmã, pelo incentivo incondicional. Ao meu marido, pelo carinho e pela paciencia nos momentos em que estive ocupada. ˆ Aos meus orientadores, Humberto e Dirce, pela generosidade e dedicação. Ao corpo docente do PROFMAT – UFF, pelo apoio durante todo o curso. Aos colegas de mestrado, pelo companheirismo. À CAPES, por financiar um projeto tão inovador e importante como o PROFMAT.

*O melhor software em educac¸ao continua sendo, disparado, ˜ o cerebro de um bom professor. (Gustavo Ioschpe) ´*

## *Resumo*

Como parte do projeto Educação Digital, o governo brasileiro abriu em 2011 um edital de licitação para a aquisição de 600 mil *tablets* para professores regentes no Ensino Médio da rede pública. Porém, com essa notícia, surge um questionamento que provavelmente será feito por muitos professores que receberão os aparelhos: "Além de permitir o acesso à *Internet* e o armazenamento dos livros didáticos, quais recursos, em termos de *softwares*, estão disponíveis especificamente para o ensino e aprendizagem de Matemática e Estatística?". Nosso trabalho foi conduzido no intuito de tentar responder a esta questão: apresentamos aqui e em um *blog* (<http://somaesta.blogspot.com.br/>) as avaliações resultantes de uma primeira pesquisa sobre a disponibilidade, qualidade e potencialidade de *softwares* matemáticos e estatísticos para *tablets*. Nossa pesquisa revelou que, apesar dos *tablets* serem um fenômeno recente, já existem boas opções de *softwares* matemáticos, de diversos tipos, com excelente qualidade, que utilizam os recursos dos *tablets*, e ainda sao multiplataforma e gratuitos. ˜

Palavras-chave: *softwares* educacionais em Matemática e Estatística; *tablets*; avaliação de *softwares* educacionais.

## *Abstract*

As part of the Digital Education Project, the Brazilian government opened in 2011 a call for bids for the purchase of 600 thousand tablets. However, with this news, there is a question that will probably be done by many teachers who are to going to receive the devices: "Besides the Internet access and the storage of electronics books, which features, in terms of software, are available, specifically for the teaching and learning of Mathematics and Statistics?". Our work was conducted in order to try to answer this question: we present here and in a blog (*<*http://somaesta.blogspot.com.br/*>*) our analysis resulting from an investigation on the availability, quality and capability of mathematical and statistical software for tablets. Our research revealed that although tablets are a recent phenomena, there are already good software for mathematics, of various types, with high quality, that make full use of the tablets resources, and, still are multiplatform and free.

Keywords: educational software in Mathematics and Statistics; tablets; educational software evaluation.

# *Sumario ´*

## Lista de Figuras

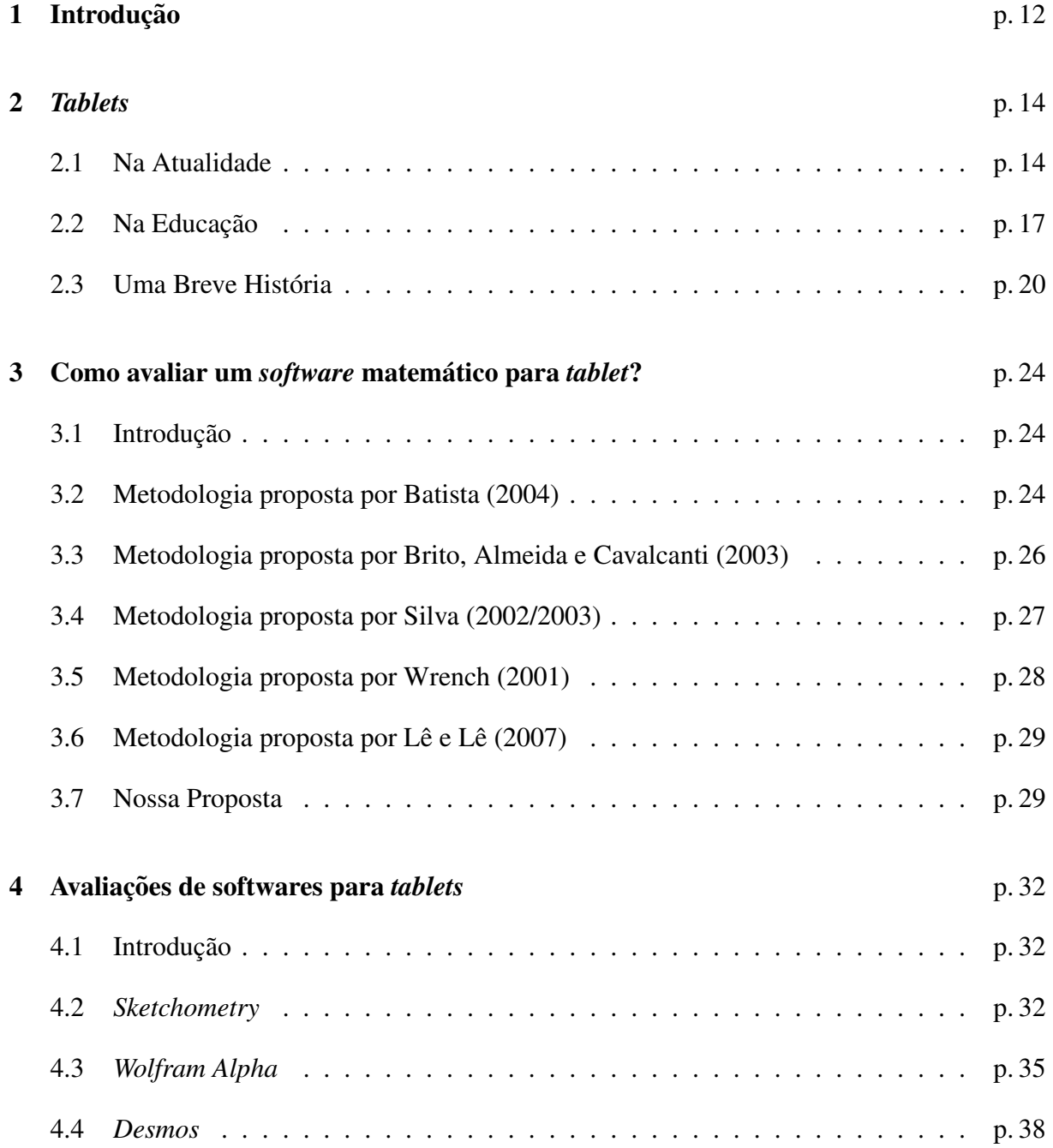

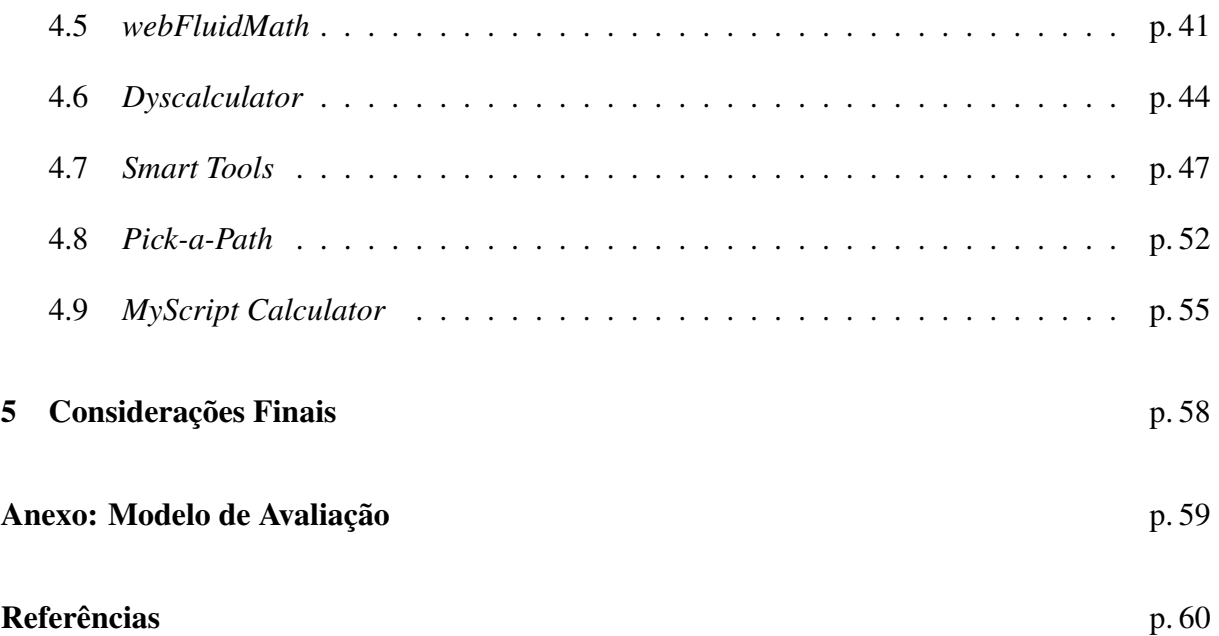

# *Lista de Figuras*

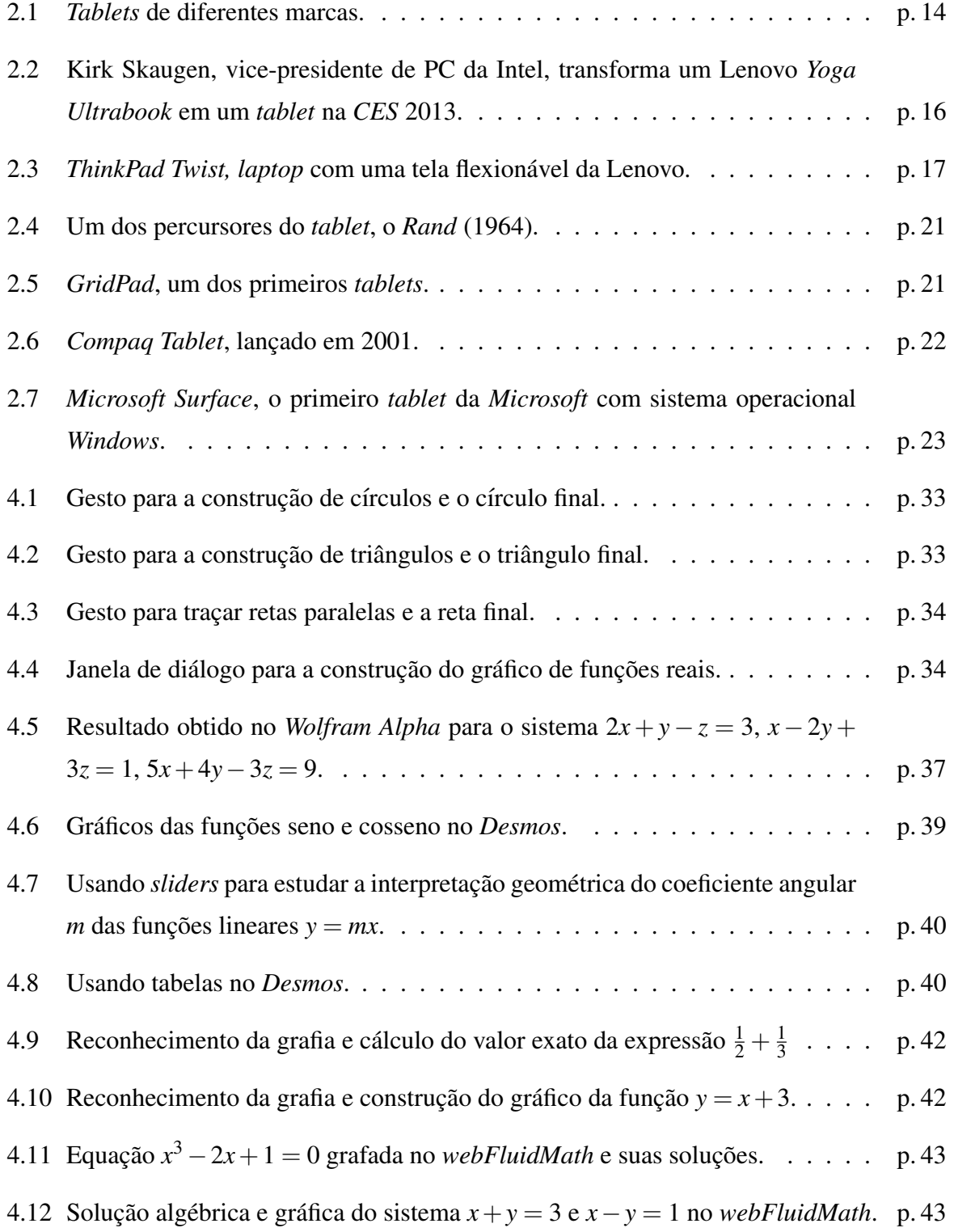

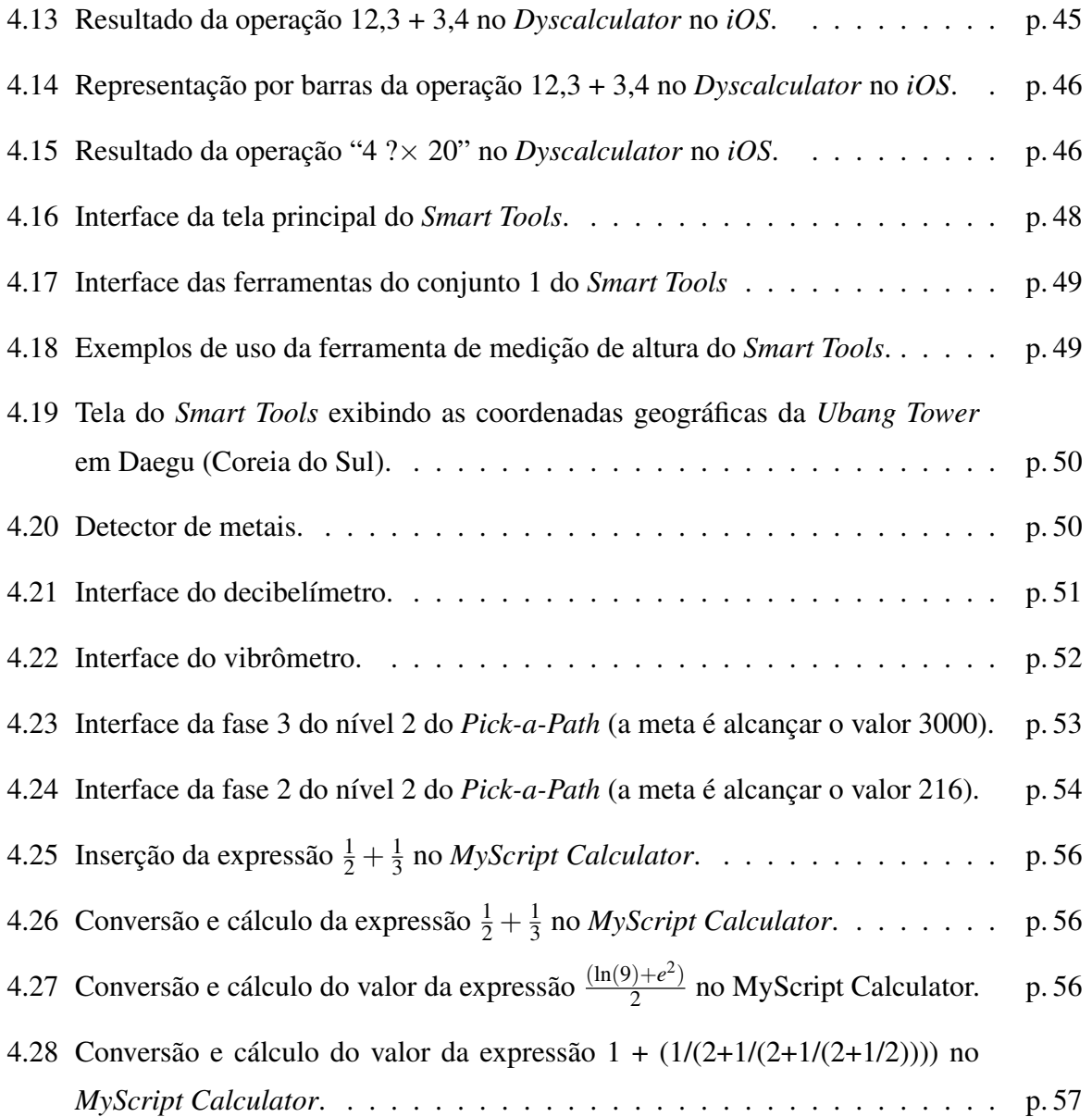

## *1 Introdução*

Como parte do projeto Educação Digital, o governo brasileiro abriu em 2011 um edital de licitação para a aquisição de 600 mil *tablets* para professores regentes no Ensino Médio da rede pública. O resultado foi divulgado no início de 2012 e as primeiras 200 unidades foram então distribuídas. Espera-se que, até o final de 2013, todos tenham sido entregues aos docentes. Porém, com essa notícia, surge um questionamento que provavelmente será feito por muitos professores que receberão os aparelhos: "além de permitir o acesso à *Internet* e o armazenamento dos (fisicamente pesados) livros didáticos, quais recursos, em termos de *softwares* para tablets, estão disponíveis especificamente para o ensino e aprendizagem de Matemática e Estatística?". Assim, para tentar responder a esta questão, iniciamos uma pesquisa sobre a disponibilidade, qualidade e potencialidade de *softwares* matemáticos e estatísticos para ta*blets*. Nosso objetivo com essas avaliações é subsidiar o professor na escolha de programas que o auxilie em suas tarefas como professor, dentro e fora de sala de aula. Além disso, visando facilitar o acesso destas informações e contribuir para a divulgação de referências sobre o assunto, criamos um *blog* de título "*Softwares* de Matemática e Estatística para *Tablets*" (<*http://somaesta.blogspot.com.br/>*) onde todas as avaliações aqui presentes estão disponíveis. As avaliações foram feitas levando-se em consideração que elas ficariam acessíveis em um *blog* e que seriam consultadas por pessoas que ainda não tiveram um primeiro contato com o programa.

Nosso trabalho está dividido como se segue. Na primeira seção do Capítulo 2, descrevemos o que são os *tablets*, suas características, o que pode ser feito neste tipo de dispositivo e os sistemas operacionais existentes. A segunda seção deste capítulo apresenta o que acadêmicos têm dito contra e a favor sobre o uso de *tablets* na educação e, também, detalha o projeto Educação Digital, incluindo características dos aparelhos vencedores da licitação. Uma breve descrição da história dos *tablets* ao longo dos anos é apresentada na terceira seção do Capítulo 2.

No Capítulo 3, tratamos das metodologias de avaliação de *softwares*. Foram analisadas as metodologias propostas por Batista (2004) (chamada SoftMat), por Brito, Almeida e Cavalcanti (2003), por Silva (2003/2004), por Wrench (2001) e por Lê e Lê (2007). Ainda apresentamos o modelo de avaliação seguido neste trabalho e a descrição da avaliação com estrelas, inspirado no tipo de avaliação informal feita por usuários de aplicativos nas lojas *on-line*.

O Capítulo 4 é constituído das avaliações de oito *softwares* encontrados na pesquisa realizada. São eles: Sketchometry, Wolfram Alpha, Desmos, webFluidMath, Dyscalculator, Smart *Tools, Pick-a-Path* e *MyScript Calculator*.

## *2 Tablets*

## 2.1 Na Atualidade

O *tablet* é um aparelho portátil cujo principal diferencial é uma tela sensível ao toque (*touch-screen*) como dispositivo de entrada, que é acionada pelos dedos ou por uma caneta própria. Ele pode ser usado para acessar a *Internet*, visualizar fotos e vídeos, executar aplicativos, entre outros. Seu formato e tamanho sao semelhantes a um caderno ou uma prancheta. ˜

Com maior memória, processador mais potente do que um *smartphone* e mais leve e fácil de carregar do que um *notebook*, os *tablets* surgiram como uma opção para quem busca estar sempre conectado ao mundo virtual. Sua tela é sensível ao toque, funcionando como um mouse e dispensando a necessidade de um teclado. As telas mais comuns estão entre sete e dez polegadas, o que permite que o aparelho seja carregado dentro de pequenas bolsas. Os *tablets* também costumam vir equipados com microfone, câmera, sensor de inclinação, sensor magnético e *GPS*.

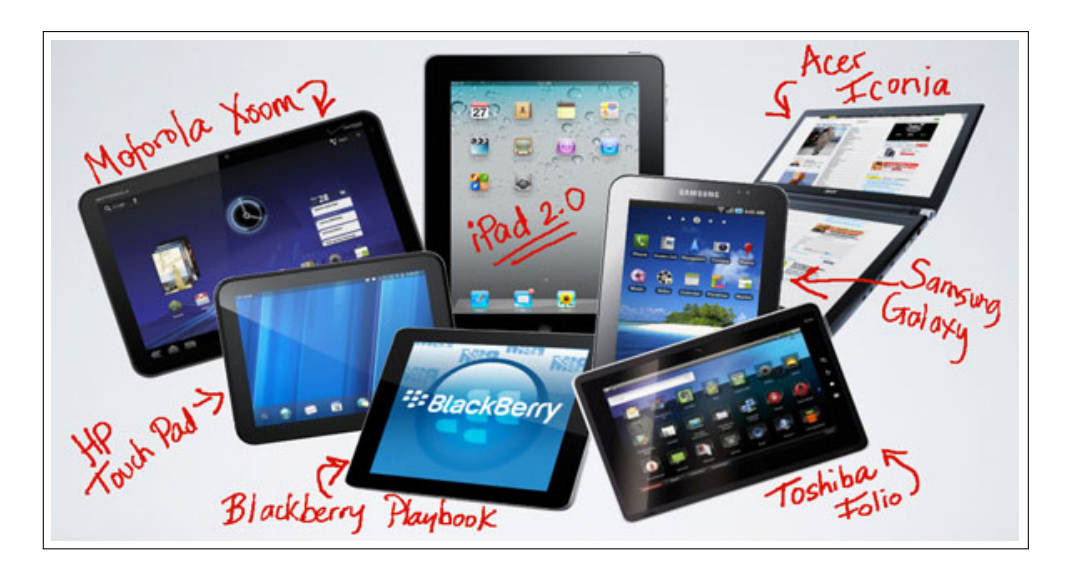

Figura 2.1: *Tablets* de diferentes marcas. Fonte:*<*http://goo.gl/AOL4H*>*.

Os preços vão de trezentos a três mil reais. A principal responsável por esta variação é a tela, que pode ser capacitiva ou resistiva. A tela capacitiva possui maior sensibilidade ao toque e permite uma resposta mais rápida. É o tipo escolhido pelas marcas que dominam o mercado. Seu tamanho também é um fator relevante. Além disso, outros fatores que podem encarecer o produto são a quantidade de memória interna do *tablet* e a disponibilidade de uma conexão 3G.

Os sistemas operacionais mais comuns são o *Android*, *o iOS* e o *Windows*. O *Android* foi desenvolvido pela *Google* e é utilizado pela maioria das marcas por possuir código aberto, que permite aos fabricantes de aparelhos a customização do sistema e a criação de aplicativos por qualquer desenvolvedor. O *iOS* pertence a empresa *Apple* e é usado exclusivamente em seus aparelhos. Seu *tablet*, o *iPad*, foi o primeiro a ser lançado, em janeiro de 2010. Por ser o mais recente, a versão do *Windows* da *Microsoft* para *tablets* está disponível em um número menor de dispositivos no mercado.

As tarefas (tais como acessar a *Internet*, ouvir musica, visualizar e editar documentos, exe- ´ cutar jogos, gerenciar conferências, entre outras) são realizadas através de aplicativos, gratuitos ou pagos, que estão disponíveis em lojas *on-line*. Os aplicativos pagos podem ser comprados mediante um cartão de crédito associado a uma conta de usuário. Os gratuitos podem ser baixados diretamente.

Como o *tablet* é um dispositivo móvel, alguns aplicativos foram desenvolvidos privilegiando-se tal característica, possibilitando assim que tarefas não realizáveis em um computador usual possam ser executadas como, por exemplo, identificar a localização do dispositivo usando a funcionalidade do *GPS*.

Existem alguns aplicativos que rodam diretamente a partir de um navegador de *Internet*. Eles são desenvolvidos em Flash ou em HTML5. Para usá-los, basta ter uma conexão com a *Internet* ou usar uma cópia *off-line*. As vantagens desse tipo de aplicativo é que eles são multiplataforma (isto é, o mesmo programa funciona em diversos sistemas operacionais), sua atualização é automática e o desenvolvedor não precisa pagar a comissão cobrada pelas lojas virtuais.

Segundo pesquisa do IDC Brasil ([4]), Instituto de Pesquisa de Mercados de Tecnologias da Informação e Telecomunicações, a venda de *tablets* no país cresceu 127% em 2012 em comparação com 2011 (com 2,9 milhões de aparelhos comercializados), saindo da décima segunda posição para a décima no *ranking* de mercados consumidores deste tipo de dispositivos no mundo. Ainda, segundo o IDC, no terceiro trimestre de 2012, em média seis *tablets* eram comercializados por minuto, onde 46% custaram menos de R\$ 500,00 e 80% tinham o sistema operacional *Android*. Se esses números com relação ao comércio de *tablets* no Brasil surpreendem, os Estados Unidos, líder mundial na venda de *tablets*, possuem um mercado doze vezes maior que o Brasil.

Segundo Attila Belavary, analista de mercado do IDC Brasil, o brasileiro não está disposto a gastar muito na aquisição de um *tablet*, não impondo muitas exigências em relação às especificações técnicas do aparelho. Como o mercado tem focado nesse público alvo, investindo em produtos com funcionalidades mais limitadas, as vendas têm aumentado.

A expectativa de vendas de *tablets* para 2013 no Brasil é de cerca de 5,4 milhões de unidades. O desenvolvimento e adaptação de conteúdos digitais (aplicativos, livros, vídeos, músicas) para a Língua Portuguesa pode contribuir ainda mais para o crescimento do mercado no país. Mais ainda durante 2012, o segmento de computadores pessoais sofreu uma queda de 0,3%. Desde 2001, é a primeira vez que ocorre uma queda. Visando combater o crescimento desenfreado do mercado de *tablets*, as empresas apostam ainda para 2013 no lançamento de computadores híbridos – ou "conversíveis" – *máquinas que alternam com facilidade as funções de tablet portatil e laptop pleno com teclado ´* , segundo o portal O Globo ([11]). Na feira *Consumer Electronics Show (CES)*, que aconteceu em Las Vegas na primeira quinzena de janeiro de 2013, os aparelhos exibidos por diversas empresas mostram que o setor começa a apostar neste segmento. A Intel apresentou o protótipo do "*North Cape*", um *laptop* híbrido onde uma tela fina e fixada magneticamente a um teclado, e a Asus exibiu um computador com tela de dezoito ´ polegadas e *Windows* 8 que pode ser utilizado como um *tablet* acionado pelo *Android*. O presidente da Lenovo, Gerry Smith, declarou à *Reuters* que ao final do ano de 2012, os estoques do "*Yoga"* – *laptop* cuja tela pode ser dobrada para trás do teclado inteiramente (Figura 2.2) – e do *"ThinkPad Twist" – laptop* com tela flexionável (Figura 2.3) – foram esgotados. A criação dos híbridos vem atenuar ainda mais a linha que separa os computadores usuais dos *tablets*, pois possibilita a união dos recursos disponíveis em ambas as modalidades em um único dispositivo.

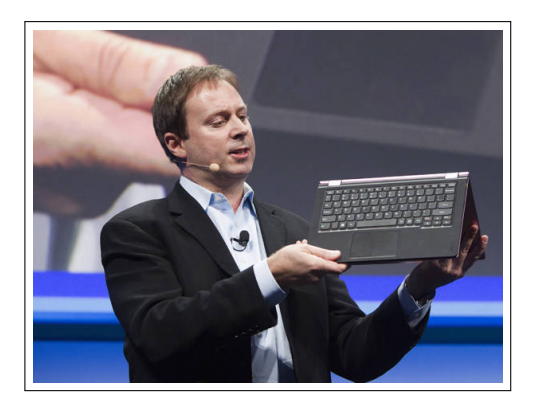

Figura 2.2: Kirk Skaugen, vice-presidente de PC da Intel, transforma um Lenovo *Yoga Ultrabook* em um *tablet* na *CES* 2013. Fonte: *<*http://goo.gl/wByyH*>*.

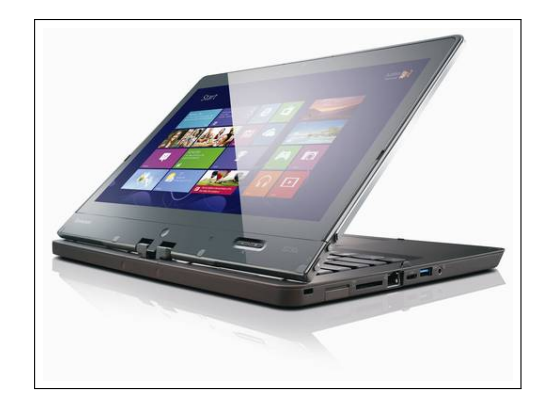

Figura 2.3: *ThinkPad Twist, laptop* com uma tela flexionável da Lenovo. Fonte: *<*http://goo.gl/JHjkX*>*.

## 2.2 Na Educação

Se os *tablets* vêm ganhando cada vez mais espaço no mercado e na vida das pessoas, a tendência não poderia ser diferente na educação. Eles permitem que alunos e professores tenham acesso mais rápido a uma grande quantidade de informações em um dispositivo fácil de ser transportado e manuseado.

Vineet Madan, vice-presidente da *McGraw-Hill Higher Education eLabs*, apresentou seis razões que explicam porque os *tablets* estão prontos para invadir a sala de aula ([7]). São elas:

1. Os *tablets* são a melhor maneira de se apresentar livros didáticos.

Livros eletrônicos possuem recursos que não são possíveis em uma versão impressa, como imagens interativas, vídeos e áudios. Além disso, tendo todos os livros disponíveis no *tablet*, o peso que os estudantes carregam em suas mochilas é drasticamente reduzido.

2. As salas de aula estão prontas para os *tablets*.

Não usar as tecnologias dos *tablets* em sala de aula é um desserviço, mesmo que eles ainda não possuam todas as funcionalidades de um computador usual. Os estudantes estão cada vez mais à vontade para executar tarefas avançadas nestes aparelhos, já que utilizam *smartphones* há anos e estão familiarizados com a tela sensível ao toque, o que aumenta a sua expectativa de utilizar estes dispositivos em sala de aula.

3. Os *tablets* se enquadram no estilo de vida dos alunos.

Os tablets são leves, fáceis de carregar e utilizar e possuem baterias de longa duração que permitem que os alunos não tenham que se preocupar em levar carregadores na bolsa. Todas essas são vantagens do uso destes dispositivos em relação aos notebooks.

4. *Tablets* possuem *softwares* competitivos.

Hoje o desenvolvimento dos *softwares* está voltado para os *tablets*. Há inúmeros aplicativos com finalidades educacionais, incluindo a possibilidade do acesso a plataformas de aprendizagem compatíveis com o ensino *on-line*. Além disso, sua limitação de executar poucas tarefas simultaneamente obriga os alunos a se concentrar naquilo que estão fazendo.

5. Os *tablets* se integram com as tendencias em tecnologias educacionais. ˆ

Através dos serviços de nuvem, o aluno pode salvar seus arquivos e acessá-los de qualquer dispositivo em qualquer lugar.

6. Os *tablets* estão se tornando mais populares.

Os *tablets* estão muito mais acessíveis desde o lançamento do *Android* e o fim do monopólio pela *Apple* com o seu sistema *iOS*. Há diversos modelos e diversos preços.

Há ainda os que defendam o uso destes dispositivos de maneira mais enérgica, como Sugata Mitra, professor e pesquisador no *Massachusetts Institute of Technology (MIT)*. Ha 15 anos, ele ´ desenvolve pesquisas onde coloca crianças que não possuem acesso à escola em contato com computadores. De acordo com Mitra (*apud* [12]), a *Internet* e os computadores formam um novo método de ensino, principalmente em países pobres como, por exemplo, a Índia, país onde nasceu. Seu lema é "Onde não há professores nem escola, deem a eles um bom computador *e uma conexao banda larga" ˜* . Ele avalia que a maneira mais barata de se ter acesso a` *Internet* é através dos *tablets. "Escolas estão se dando conta de que as crianças podem fazer muito com um tablet, além de economizar papel"*. Para ele, a grande mudança será no mercado de livros didáticos. *"Aquela imagem de crianças usando mochilas pesadas a caminho da escola vai desaparecer logo*", prevê.

Em contrapartida, o professor de Comunicação da Universidade de São Paulo (USP) e diretor do Centro de Educação a Distância da Universidade Anhanguera-Uniderp, José Manuel Moran, acredita que a distribuição de *tablets* e *netbooks* para professores e alunos com o intuito de uma grande revolução no ensino não passa de ilusão ([9]). Ele admite que as tecnologias trazem muitas possibilidades, mas se não houverem ações de formação sólidas, constantes e significativas para os professores, o uso delas, após a empolgação inicial, se limitará ao básico e conservador. Aos alunos, restará a utilização em busca de entretenimento, como jogos, vídeos e conversas *on-line*.

Polêmicas a parte, governos têm incentivado o uso desse tipo de equipamento na educação. Por exemplo, em 2 de fevereiro de 2012, o ministro da Educação, Aloizio Mercadante, lançou

o projeto Educação Digital – Política para computadores interativos e *tablets*. Seu objetivo é *oferecer instrumentos e formac¸ao aos professores e gestores das escolas p ˜ ublicas para o uso ´ intensivo das tecnologias de informac¸ao e comunicac¸ ˜ ao (TICs) no processo de ensino e apren- ˜ dizagem* ([6]). O projeto contempla ainda a distribuição de 600 mil *tablets* para professores da rede pública. Eles são parte do *computador interativo*, desenvolvido pelo MEC, que inclui ainda computador, microfone, *DVD*, lousa e acesso à *Internet*. Além dos equipamentos, segundo Mercadante, mais de 300 mil professores ja fizeram cursos do ProInfo e 60 mil que lecionam no ´ Ensino Médio terão a disposição um curso de 360 horas para trabalhar com as novas mídias. Com a capacitação e os novos recursos, professores poderão preparar aulas, acessar a *Internet*, pesquisar conteúdos e consultar os 60 livros que virão instalados, contemplando tópicos de Física, Química, Biologia e Matemática.

As empresas Positivo e Digibras venceram a licitação pública realizada pelo Fundo Nacional de Desenvolvimento da Educação (FNDE) por atenderem as exigências e apresentarem o menor custo dos equipamentos. O governo deve dispor de uma quantia entre 150 milhões e 180 milhões de reais para realizar a compra. Dos quatro lotes que constavam no edital da licitação, dois do tipo 1 e dois do tipo 2, a Positivo ganhou três, dois para *tablets* de 10 polegadas (Tipo 2), com preços unitários entre R\$ 461,99 e R\$ 462,49, e um de 7 polegadas (Tipo 1), com valor de R\$ 276,99 cada um. A Digibras ganhou um lote para a fabricação de *tablets* de 7 polegadas (Tipo 1), pelo preço unitário de R\$ 278,90. As especificações técnicas exigidas para cada tipo eram as seguintes:

#### Tipo 1 (*tablet* de 7 polegadas)

- Processador com no mínimo 1 GHz.
- Tela colorida de tamanho mínimo de 7 polegadas e máximo de 8,9 polegadas.
- Armazenamento interno tipo *flash* e capacidade mínima de 16 Gb.
- *Wi-Fi* padrão.
- Câmera frontal e traseira.
- Peso máximo de 600 g.
- Funcionar como "USB Mass Storage" sem instalação de drivers.
- *•* Sistema operacional *Android* 2.3 ou superior.

#### Tipo 2 (*tablet* de 10 polegadas)

- Processador com no mínimo 1 GHz.
- Tela colorida de tamanho mínimo de 9 polegadas e máximo de 10,1 polegadas.
- Armazenamento interno tipo *flash* e capacidade mínima de 16 Gb.
- *Wi-Fi* padrão.
- Câmera frontal e traseira.
- Peso máximo de 700 g.
- *•* Sistema operacional *Android* 3.x ou superior.

Mesmo aprovado, os novos aparelhos devem passar por análise de técnicos do próprio FNDE e do Instituto Nacional de Metrologia, Qualidade e Tecnologia (Inmetro).

Segundo o MEC ( $[6]$ ), os computadores interativos já foram distribuídos às escolas públicas, porém a promessa de que os *tablets* chegariam no segundo semestre de 2012 não foi cumprida. Até janeiro de 2013, apenas 200 unidades haviam sido distribuídas, apenas para coordenadores estaduais do Programa Nacional de Tecnologia Educacional, além de representantes de universidades federais.

As maiores críticas feitas ao projeto do governo são o fato de educadores não terem sido consultados na concepção do programa e de não haver um projeto pedagógico para a utilização dos *tablets* nas escolas.

### 2.3 Uma Breve História

Quem utiliza um *tablet* hoje não costuma se perguntar como tudo isso se iniciou. Mas a ideia de conceber um aparelho que não necessite de um teclado e reconheça a grafia sobre a tela existe ha mais de 100 anos. Em 1888, foi registrada a primeira patente de um equipamento ´ que permitia transmitir a sua propria caligrafia para um ponto distante ao longo de um circuito ´ de dois fios, chamado de *telautograph*, atribuída a Elisha Gray.

Os percursores dos *tablets* começaram a surgir a partir de 1950. O *Styalator* foi o primeiro protótipo apresentado publicamente, em 1956, por Tom Dimond. Ele possuía uma caneta e um *software* de reconhecimento do texto manuscrito em tempo real. Logo em seguida, apareceu o *Rand* (1964) (Figura 2.4), também chamado de *Grafacon* (de "*Graphic Converter*"). Vendido na época por dezoito mil dólares, o *Rand* tinha uma caneta que detectava pulsos elétricos retransmitidos através de uma fina grade de condutores alojados sob a superfície de desenho. Ambos eram pesados e o custo de fabricação era muito alto, causas que contribuíram para o insucesso dos aparelhos.

Ainda na década de 1960, o cientista da computação norte-americano Alan Kay descreveu, em 1968, o conceito de um computador voltado para crianças com o formato de um caderno, o *Dynabook*. A ideia era produzir um aparelho leve, com tela gráfica interativa, conexão em rede, que armazenasse até 500 páginas de texto e custasse no máximo 500 dólares. O aparelho foi pensado para ser utilizado por alunos, disponibilizando uma série de atividades educacionais.

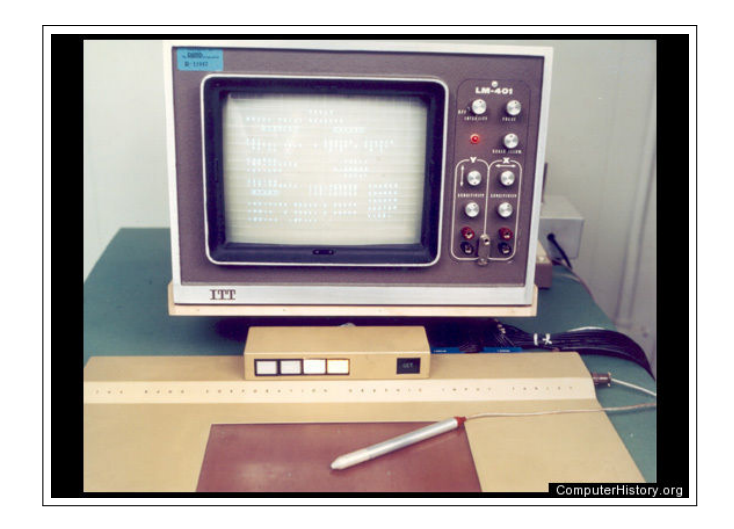

Figura 2.4: Um dos percursores do *tablet*, o *Rand* (1964). Fonte: *<*http://goo.gl/aBO5R*>*.

Porém, a tecnologia da época não permitiu que ele fosse desenvolvido. Kay se dedica até hoje ao projeto *"One laptop per Child"* (Um computador por Criança). Também em 1968, no clássico filme de ficção científica "2001: Uma Odisseia no Espaço", em uma cena onde dois astronautas jantam, aparece sobre a mesa dois objetos retangulares finos, com área de exibição dominando todo o aparelho e superfícies frontal e traseira planas, muito semelhante ao modelo de *tablet* atual. A *Apple* afirma, em processo de violação de patentes movido pela Samsung, que o *iPad* foi concebido a partir destes objetos.

Na década de 1980, havia empresas que já comercializavam tablets, porém nenhuma obteve sucesso. Um dos primeiros *tablets* foi o *GridPad*, que pesava pouco mais de 2 quilogramas, um avanço para a época. Ele foi lançado em 1989 e custava cerca de 2370 dólares (Figura 2.5).

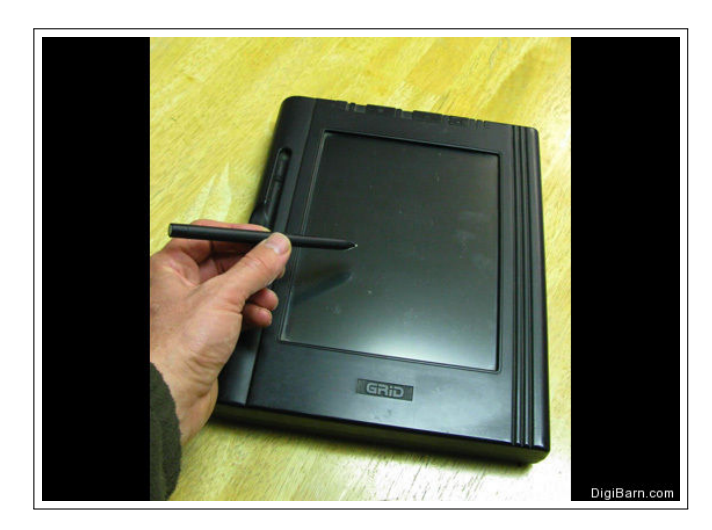

Figura 2.5: *GridPad*, um dos primeiros *tablets*. Fonte: *<*http://goo.gl/Yl2Kk*>*.

A *Apple* começou seus projetos de criação de um *tablet* desde 1987, mas só em 1993 conseguiu lançar sua primeira linha com dispositivos de três tamanhos, chamada *Newton*. Eles eram volumosos, caros e com vários problemas. O menor possuía tela de seis polegadas e pesava aproximadamente 800 gramas. Embora alguns problemas tenham sido resolvidos, as vendas nunca foram significativas, fazendo o produto sair de linha em 1998.

Em 2001, Bill Gates lança o *Compag Tablet*, já prevendo que os aparelhos dominariam o mercado de computadores pessoais em cinco anos. Foi a partir da´ı, que o termo *tablet* se popularizou para descrever este tipo de dispositivo ([14]) (Figura 2.6).

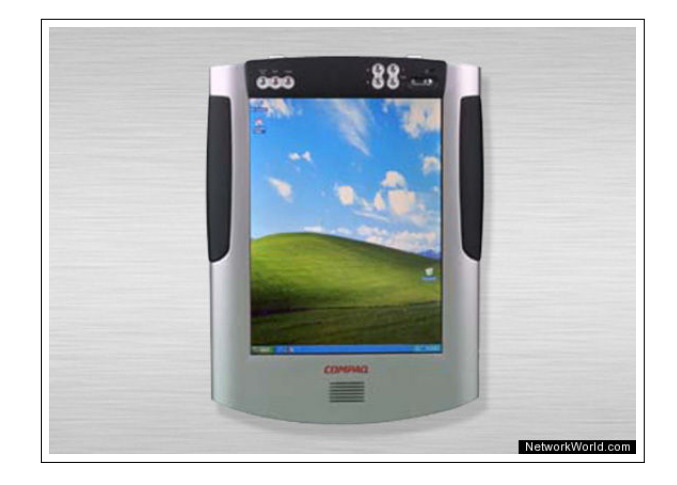

Figura 2.6: *Compaq Tablet*, lançado em 2001. Fonte: *<*http://goo.gl/Q3Cq5*>*.

Em 2010, a *Apple* lança o *iPad*, com as seguintes características: preço inicial de venda de 500 dólares, tela sensível ao toque de 9,7 polegadas, dimensões de 24 cm de altura por 19 cm de largura, espessura de 1,3 cm e peso de 680 gramas em aparelhos sem tecnologia 3G e 730 gramas com 3G. O dispositivo é um sucesso comercial e já está na quarta geração. Philip Schiller, vice-presidente sênior de marketing mundial da *Apple*, disse que já foram vendidos mais de 120 milhões de *iPads* até janeiro de 2013.

Ainda em 2010, a *Google* anunciou o lançamento do primeiro *tablet* com o seu sistema operacional, o *Android*, de código aberto, baseado no Linux e já usado nos *smartphones*. Porém, isto só ocorreu em fevereiro de 2011, quando o Motorola Xoom chegou ao mercado norteamericano. Uma curiosidade do *Android* é que todas as suas versões recebem nomes de doces e aparecem em ordem alfabética: 1.5, *Cupcake* (bolo de caneca); 1.6, *Donut* (rosquinha); 2.0 e 2.1, *Eclair* (bomba de chocolate); 2.2, *Froyo* (frozen iogurte); 2.3, *Gingerbread* (biscoitos natalinos que levam gengibre na receita); 3.0, *Honeycomb* (favo de mel); 4.0, *Ice Cream Sandwich* (sanduíche de sorvete) e 4.1 e 4.2, *Jelly Bean* (jujuba). Contudo a *Google* não se contentou

apenas em ter o sistema operacional mais usado na atualidade e resolveu produzir seus proprios ´ *tablets* para acompanhá-lo. Ela lançou em junho de 2012 o *Google Nexus*, que pode ser encontrado em dois modelos, um de sete polegadas e outro de dez polegadas. Nos Estados Unidos, graças a subsídios da própria empresa, é possível encontrá-los a partir de 199 dólares.

A *Microsoft* entra no mercado dos *tablets* apenas em junho de 2012, lançando o *tablet Surface* com o sistema operacional *Windows*, tela de 10.6 polegadas, fino teclado (que também funciona como uma capa magnética) e entrada para mouse (Figura 2.7). O modelo com *Windows RT* tem 9,3 mm de espessura e 676 gramas com preços a partir de 499 dólares. No Brasil, o primeiro dispositivo com esse sistema operacional só chegou em janeiro de 2013. É o modelo Latitude 10, da Dell, com preços a partir de R\$ 2.598, muito acima dos valores dos dispositivos das concorrentes *Apple* e *Google*.

A empresa iniciou em fevereiro de 2013 a comercialização do Surface Pro nos Estados Unidos e Canadá, com preços a partir de 899 dólares (versão com 64 Gb). A principal diferença é que a versão *Pro* vem com *Windows* 8 e tem maior poder de processamento, já que conta com um *chip Intel Core i5*. Em contrapartida, acabou ficando mais pesado e grosso, com 13,5 mm de espessura e 907 gramas. Além disso, ele realiza o sonho dos usuários em poder executar aplicativos do *Windows* comum no *tablet*. Segundo o *site* [8], as unidades de 128 Gb se esgotaram em poucas horas na loja *on-line*. Porém, de acordo com o *site* [3], isto aconteceu porque a *Microsoft* não disponibilizou unidades suficientes para o lançamento.

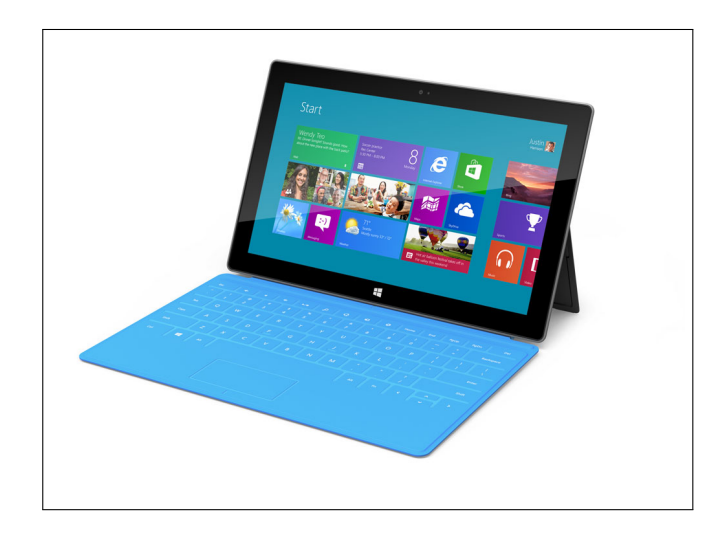

Figura 2.7: *Microsoft Surface*, o primeiro *tablet* da *Microsoft* com sistema operacional *Windows*. Fonte: *<*http://goo.gl/1mw8b*>*.

# *3 Como avaliar um software matematico ´ para tablet?*

## 3.1 Introdução

Como ponto de partida para essa dissertação, realizamos uma pesquisa acerca de referências bibliográficas, tanto na língua portuguesa quanto na língua inglesa sobre metodologias de avaliação de softwares para *tablets*. Porém, nenhum material foi encontrado, possivelmente porque o tablet ainda se configura uma novidade. Assim, a pesquisa por referências bibliográficas voltou-se para a avaliação de *softwares* matemáticos para computadores usuais. Ainda assim, poucos resultados foram obtidos. Decidimos, então, incluir também referências sobre avaliação de *softwares* educativos em geral, visando entender seus critérios de avaliação mais relevantes, e com isso tentar adaptá-los para os *softwares* para *tablets* em questão.

As propostas encontradas foram Batista ([1]) (para *softwares* matematicos), Brito, Almeida ´ e Cavalcanti ([2]) (*softwares* educacionais e em geral), Silva ([13]) (*softwares* educacionais e páginas da *Internet*); Wrench ([15]) (*softwares* educacionais) e Lê e Lê ([5]) (*softwares* educacionais). Nas seções seguintes descreveremos os critérios de avaliação sugeridos em cada uma dessas propostas.

## 3.2 Metodologia proposta por Batista (2004)

Batista ([1]) apresenta uma metodologia chamada de SoftMat, que foi utilizada na avaliação dos *softwares* contidos no repositório de mesmo nome voltados para a Matemática no Ensino Médio. Tal metodologia busca avaliar os *softwares* como recurso educacional, levando em consideração também os aspectos educacionais que o permeiam. Estes aspectos são:

> • *pedagógicos: programas de ensino, objetivos, formas de avaliação, entre outros;*

- *cognitivos: forma de aquisição do conhecimento, a maneira como o conhecimento e guardado na mem ´ oria; ´*
- *psicopedagógicos: motivacão, individualização da aprendizagem, entre outros;*
- *• ludicos: referentes a, ou que tem car ´ ater de jogos, brinquedos e diver- ´ timentos. O aprender brincando.*
- *socioculturais: oportunidade de uso do computador, intercâmbio cultural, questoes associadas ˜ a cultura, entre outros. `*

(GLADCHEFF, 2001 *apud* BATISTA, 2004, p. 40)

No repositório SoftMat foram privilegiados não só *softwares* desenvolvidos especificamente com finalidades educacionais, mas também aqueles que, embora planejados para outros fins, acabam por contribuir no processo educativo, como as planilhas eletrônicas e os processadores de texto. A escolha foi feita a partir dos principais temas matematicos abordados no ´ Ensino Médio, em pesquisa realizada com escolas públicas (federais, estaduais e municipais) e privadas do município de Campos dos Goytacazes, estado do Rio de Janeiro. Os *softwares* escolhidos foram aqueles que contemplavam pelo menos um dos temas citados por mais de 50% das escolas que participaram da pesquisa, de modo que todos os temas fossem considerados por pelo menos um software, priorizando os *softwares* gratuitos.

A metodologia SofMat consta de um questionário tipo lista de critérios, disposto em 5 blocos, com 5 possíveis opções de resposta: Sim, Parcialmente com Poucas Restrições, Parcial*mente, Parcialmente com Muitas Restrições* e *Não*, as quais foram atribuídos os valores 1,0;  $0.75$ ;  $0.50$ ;  $0.25$  e 0, respectivamente. Assim, a metodologia propõe uma avaliação quantitativa, deixando espaço apropriado no final do formulário para que o avaliador destaque os pontos negativos e positivos do *software* em questão. Quanto aos blocos, eles estão organizados da seguinte maneira:

> *A: questoes relativas ˜ a documentac¸ ` ao (documentac¸ ˜ ao de descric¸ ˜ ao e manual ˜ do usuario, impresso ou on line); ´*  $B:$  questões operacionais (relacionadas à instalação e utilização do software);  $C$ : questões relacionadas a características pedagógicas gerais (objetivos usa $bilidade$ , conteúdos matemáticos e praticidade); *D: questoes relacionadas ˜ as propostas dos Par ` ametros Curriculares do Ensino ˆ Médio (PCNEM) para Matemática; E: questoes relativas ˜ a proposta pedag ` ogica privilegiada no software. ´* (BATISTA, 2004, p. 70)

As avaliações foram feitas por um grupo de alunos de Licenciatura em Matemática e professores de Matemática do Ensino Médio, durante um curso de extensão oferecido pela CEFET-Campos, onde os alunos foram preparados teoricamente para a tarefa. Vinte e uma pessoas concluíram o curso e as avaliações de todos os *softwares* propostos para análise no *site <*http://www.es.iff.edu.br/softmat/paginainicial.html*>* (acessado em 23 de setembro de 2012).

## 3.3 Metodologia proposta por Brito, Almeida e Cavalcanti (2003)

Brito, Almeida e Cavalcanti ([2]) propõem a análise de *softwares* educacionais através de três metodologias distintas para, assim, estabelecer quais critérios são comuns a estas abordagens, ressaltando o que cada uma tem de mais relevante.

A primeira metodologia é a proposta pelo PROINFO (1987), órgão do governo federal que busca introduzir as novas tecnologias nas escolas publicas, utilizando-as como ferramenta no ´ processo ensino-aprendizagem. Segundo ela, a tarefa é complexa, já que é necessário levar em consideração a inter-relação de conteúdos relacionados à Informática, Computação, Psicologia, Pedagogia, entre outras. A metodologia faz uso de uma lista de criterios que foi proposta ´ durante o III Encontro Nacional do PROINFO (1987), buscando analisar as possibilidades de uso dos *softwares* nas salas de aula.

> *Neste sentido, o (PROINFO, 1987) propõe um modelo que busca caracterizar os software, segundo uma classificac¸ao dos usos a que estes se destinam, ou ˜ seja, em: software de referencia, de apoio pedag ˆ ogico, de exerc ´ ´ıcio e pratica ´ ou exercitac¸ao, simulac¸ ˜ ao, jogos educativos, tutorias e de autoria. Para pro- ˜*  $c$ eder a essa classificação utiliza um checklist privilegiando parâmetros como: *interatividade, flexibilidade na resolução dos problemas, criatividade, usabilidade, etica, tratamento do erro, feedback, entre outros. ´*

(BRITO, ALMEIDA e CAVALCANTI, 2003)

A segunda metodologia aplicada proposta por Gomes et al (2002), tem como base a Teoria de Vergnaud dos Campos Conceituais. A Teoria dos Campos Conceituais estuda o conceito a partir de três instâncias: [...] (*i*) as diferentes situações que um problema pode se apresen*tar; (ii) os invariantes que podem ser reconhecidos e usados para análise das situações; e (iii) o conjunto de representac¸oes simb ˜ olicas que pontuam e representam as situac¸ ´ oes e os invari- ˜ antes.* (BRITO, ALMEIDA e CAVALCANTI, 2003)

Gomes et al (2003), além dos pontos contemplados pela Teoria dos Campos Conceituais, propõe uma análise a priori do *software*, através de uma lista de critérios, que são *Clareza*, *Documentac¸ao˜* e *Outros*, onde ha quatro possibilidades de resposta: ´ *Excelente, Bom, Ruim, Péssimo*, além de uma Análise de Aprendizagem, onde são ressaltados as habilidades trabalhadas e o *feedback* para os alunos, entre outros.

A terceira e última metodologia utilizada por Brito, Almeida e Cavalcanti ([2]) é baseada nos estudos das pesquisadoras Kujala e Kauppinen (2001), que apontam a importância da análise da relação entre as necessidades do usuário e as formas de uso, fazendo com que tais aspectos sejam levados em consideração para aprimorar o desenvolvimento e desempenho do *software*. A metodologia é voltada para o desenvolvimento de um produto, dando ao *designer* condições necessárias para que ele possa aperfeiçoar a formulação ou reformulação do mesmo.

Para proceder com a avaliação em tal metodologia, faz-se uma análise a priori, considerando as condições de uso. A seguir, é montada uma lista de critérios que privilegie a identificação do usuário que fará a avaliação, as características do *software* e um estudo de caso, onde são apresentadas as observações do avaliador sobre a relação entre suas necessidades e o que o produto tem ou não a oferecer em determinada situação.

Depois de concluída as avaliações nas metodologias citadas, Brito, Almeida e Cavalcanti  $(2)$ ) chegam a conclusão que todas contemplam as características técnicas e didáticas, baseadas no ponto de vista do professor. Assim, as avaliações podem sofrer alterações, de acordo com as características e percepções do avaliador. Além disso, todas utilizam listas de critérios, mas nos modelos propostos por PROINFO (1987) e Gomes et al (2002), justificativas não são obrigatórias. Em nenhuma delas, a visão do aluno sobre a utilização do produto é levada em conta, nem fica claro como seria a forma de interação deste com o *software*.

Conclui-se então que as justificativas são de extrema relevância, já que elas evidenciam o foco das questões propostas. As avaliações devem privilegiar um maior número possível de variáveis, desde aspectos técnicos a pedagógicos. Porém, dentre todas as características observadas, a de maior importância que é omitida por todas as metodologias é a maneira de como o *software* pode ser utilizado pelo professor. Assim, a inclusao de exemplos de atividades ˜ aos resultados de avaliação de um *software* é considerada, pois permite ao professor perceber mais claramente as vantagens da utilização do recurso como ferramenta pedagógica.

## 3.4 Metodologia proposta por Silva (2002/2003)

O professor da Universidade de Coimbra, em Portugal, Jaime Carvalho e Silva, propõe uma avaliação de *softwares* e páginas da *Internet* por meio de uma lista de critérios dividido em três partes: *Identificação, Descrição* e Apreciação, sem respostas pré-definidas. Essa lista foi proposta na disciplina Métodos Computacionais no Ensino da Matemática, aos alunos do Mestrado em Matemática para o Ensino da universidade, em 2002/2003, como modelo de avaliação a ser utilizado em trabalho requerido e está disponível em <http://www.mat.uc.pt/~jaimecs/mes03/ trabalhos.html*>*.

O item *Identificação* traz o detalhamento de especificações técnicas do *software* ou da página a ser avaliado. Um breve resumo do produto, com suas características principais constituem a *Descrição*, enquanto que, no item *Apreciação*, consta a explicitação do potencial de uso do *software* e seus pontos positivos e negativos.

## 3.5 Metodologia proposta por Wrench (2001)

Outra metodologia estudada para a avaliação de *softwares* educacionais é a de Wrench ([15]), que propõe o Formulário de Avaliação de Software Educacional (ESEF), composto por uma lista de critérios que inclui as especificações técnicas, uma breve descrição do produto e o detalhamento dos pontos positivos e negativos do mesmo com respostas discursivas e uma parte onde o avaliador atribui para cada item uma nota e um peso, ambos variando de zero a cinco.

A parte na qual os itens são pontuados está dividida nas seguintes áreas: Conteúdo Curri*cular, Caracter´ısticas: o uso dos instrutores, Caracter´ısticas: uso dos alunos, Caracter´ısticas: Conteudo Program ´ atico, Caracter ´ ´ısticas: o funcionamento do programa e Documentac¸ao˜* e *Informação da Empresa*. A avaliação nesta parte deve ser iniciada atribuindo valores ao peso, onde o 0 está associado a não aplicação do item segundo as necessidades do avaliador e o 5 a forte aplicação do item as necessidades do mesmo. Após atribuir pesos a todos os itens, devese avaliar o *software*, atribuindo 0 se o *software* não faz o que promete e 5 se o *software* faz o que promete muito bem.

De acordo com a nota final obtida da avaliação, Wrench ([15]) ainda propõe uma interpretação dos resultados.

> 90%*−*100%*: Esta seria uma decisao de um bom software. ˜* 80%*− 89*%*: Este software e ben ´ efico, mas pode ter algumas s ´ erias reservas. ´* 70% *− 79*%*: Com este software e prov ´ avel que n ´ ao se consiga chegar aos ˜ resultados desejados.* 60%*− 69*%*: Este software possui muitas reservas para adotar em seu estado atual. Abaixo de* 60%*: Este software nao˜ e testado e n ´ ao˜ e ben ´ efico. ´* (WRENCH, 2001, tradução nossa)

De todas as metodologias vistas até o momento, a de Wrench  $(115)$  é a única que leva em consideração a interação dos alunos com o recurso.

O autor não apresentou nenhuma avaliação de um *software* como exemplo.

## 3.6 Metodologia proposta por Lê e Lê (2007)

Os pesquisadores Lê e Lê ([5]) propõem uma abordagem metafórica para a avaliação de *software* por docentes que foge dos esquemas tradicionais de avaliação.

> *Metaforas s ´ ao constantemente usadas pelos professores quando eles falam ˜*  $sobre sua prática pedagógica, a aprendizagem das crianças, e mais import$  $t$ ante, as suas opiniões, suposições e crenças sobre o ensino e aprendiza*gem. Metaforas s ´ ao usadas conscientemente pelos professores para chamar ˜ a atenc¸ao para conceitos importantes e ideias na educac¸ ˜ ao. No entanto, na ˜ maioria dos casos, as metáforas se tornaram tão amplamente utilizadas num discurso que sua natureza metafórica pode não ser notada educacionalmente.*  $(L\hat{E} e L\hat{E}$ , 2001, tradução nossa)

A ideia do uso de metáforas é atribuir significado para o aspecto educativo. As metáforas escolhidas foram *Software como uma ferramenta*; *Software como instrutor*; *Software como um facilitador da aprendizagem* e *Software como uma classe virtual*.

Os autores não apresentam uma avaliação de *software* como exemplo.

### 3.7 Nossa Proposta

A proposta de Batista  $((11))$  é bem completa, englobando desde questões operacionais do *software* a questões relativas à proposta pedagógica. Não optamos por segui-la devido à falta de preparo técnico e pelo fato de algumas informações pertinentes a *softwares* para *tablets* ainda não estarem amplamente divulgadas.

A proposta de Brito, Almeida e Cavalcanti ([2]) acaba não propondo um modelo de avaliação, elas apenas ressaltam aspectos importantes na avaliação a partir de um estudo que faz de outras metodologias. Por não optar por um único modelo, preferimos buscar outra proposta para seguir.

Wrench ([15]) é a única, dentre as propostas estudadas, que considera a interação do aluno com o *software*. Por esse motivo, também não adotamos essa metodologia, pois não dispúnhamos de uma turma de alunos com *tablets* para realizar as avaliações. Ademais, nenhum exemplo foi disponibilizado pelo mesmo.

Assim como Wrench ([15]), Lê e Lê ([5]) também não apresentaram um exemplo de avaliação de *software* dentro de sua proposta. Além disso, sua abordagem através de metáforas e muito subjetiva, o que se distancia daquilo que foi pensado para o desenvolvimento desta ´ dissertação.

Dentre todas as metodologias analisadas, a proposta de Silva ([13]) é a que melhor se adequou às possibilidades que este trabalho exigira, pelos seguintes motivos: as avaliações que aqui serão apresentadas foram realizadas apenas pela autora, por não ser possível a análise da utilização dos recursos em sala de aula e por não exigir um alto nível de conhecimento técnico sobre informática e desenvolvimento de *softwares*. Basicamente esta é a metodologia que utilizamos na avaliação dos *softwares* matemáticos para *tablets* (que configura o próximo capítulo), mas incluímos algumas adaptações que julgamos convenientes. Nas lojas *on-line* de aplicativos, o usuário pode fazer uma avaliação informal sobre o desempenho de cada um, atribuindo uma quantidade de estrelas, com no máximo cinco estrelas. Inspirados neste formato, desenvolvemos um tipo de avaliação semelhante, constituída de quatro critérios e uma *Avaliação Final*, que podem ter uma nota de 0 a 5. Esta nota é indicada de duas maneiras: através de um valor numérico e de uma representação visual com estrelas preenchidas. Os critérios são os seguintes: *Custo × Benefício, Disponibilidade, Interface e Potencial Educacional. A Avaliação Final* é calculada através da média ponderada dos critérios: peso 2 aos dois primeiros e peso 3 aos dois últimos.

No critério *Custo*  $\times$  *Benefício*, levamos em consideração: (1) se o *software* é gratuito ou pago, (2) se ele funciona de maneira satisfatória, ou seja, se não há travamentos ou problemas em sua execução e (3) se ele desempenha corretamente as funções prometidas por seus desenvolvedores.

Em *Disponibilidade*, verificamos se o *software* pode ser executado em diferentes sistemas operacionais e em quais idiomas ele está disponível, dando pontuação maior àqueles que possuem versão na Língua Portuguesa.

Em *Interface*, avaliamos se o *software* faz um uso inteligente dos vários recursos disponíveis em *tablets* (a tela sensível ao toque e os vários sensores do aparelho) e se sua interface gráfica é funcional, agradável e harmoniosa.

O último critério, *Potencial Educacional*, nos permitiu refletir sobre as possíveis utilizações do *software* como um instrumento de ensino e aprendizagem de Matemática e Estatística.

Assim, além da avaliação qualitativa adaptada do modelo proposto por Silva ([13]), o Modelo das Estrelas fornece uma avaliação quantitativa que possibilita ao usuário reconhecer facilmente a classificação do *software*, além de gerar forte apelo visual, principalmente para avaliações que serão acessadas pelo blog. O modelo que propomos está disponível no Anexo, na página 54.

## *4 Avaliac¸oes de softwares para tablets ˜*

### 4.1 Introdução

Ao escrever as avaliações, consideramos que elas seriam consultadas por pessoas que ainda não tinham tido o contato com o *software*. Assim, apresentamos claramente suas funcionalidades e requisitos de funcionamento, mas sem nos aprofundarmos em detalhes técnicos, pois o público que se deseja atingir são professores da educação básica que pretendem analisar a viabilidade de utilizar tais *softwares* em suas aulas. Procuramos também não ser prolixos, ressaltando os aspectos mais importantes em um texto mais direto e de fácil leitura (características desejáveis para publicações em *blogs*). Também por este motivo, decidimos não entrar em detalhes sobre atividades específicas que poderiam ser desenvolvidas com o *software*. Ao invés disso, achamos conveniente ressaltar a possibilidade de adaptação para *tablets* de atividades feitas para *softwares* mais conhecidos, como o *GeoGebra*, o *Cabri*, o *Maple*, entre outros.

## 4.2 *Sketchometry*

#### Identificação

Nome: *Sketchometry* URL:*<*http://www.sketchometry.com/*>* Idiomas: Inglês e Alemão Licença: *software* gratuito Sistemas operacionais: *iOS, Android, Windows, Linux, Mac OS* Requisitos: navegador com HTML5 Autor: Alfred Wassermann Instituição: University of Bayreuth, Alemanha

Data da criação: 06/07/2012

Data da última atualização: 28/11/2012 (Versão Beta 2)

Data da avaliação: 15/12/2012

#### Descrição

*Sketchometry* é um *software* gratuito de geometria dinâmica que faz uso das funcionalidades da interface gráfica oferecida pelos *tablets*. Como um *software* de geometria dinâmica, o *Sketchometry* permite a construção de pontos, retas, semirretas, segmentos de retas, polígonos regulares e não regulares, retas paralelas, retas perpendiculares, círculos, pontos médios, ângulos e gráficos de funções. Ele também calcula medidas e o usuário pode incluir textos.

Objetos geométricos como pontos, retas, polígonos e círculos podem ser construídos na tela com as pontas dos dedos sem exigir uma precisão: basta um esboço da figura que o programa identifica o tipo de objeto a ser construído (Figuras 4.1 e 4.2).

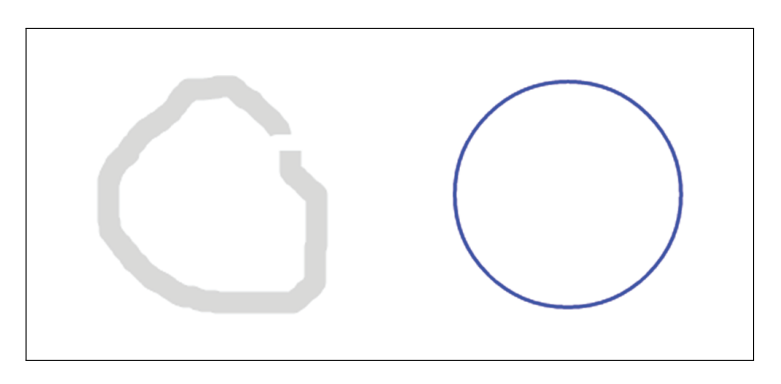

Figura 4.1: Gesto para a construção de círculos e o círculo final.

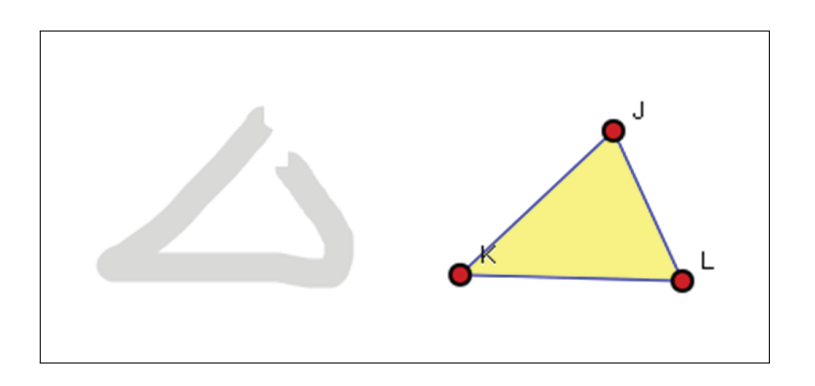

Figura 4.2: Gesto para a construção de triângulos e o triângulo final.

Existe um conjunto de gestos que funciona como comandos para construções menos elementares, como traçar retas paralelas e perpendiculares (Figura 4.3).

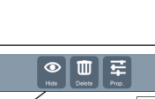

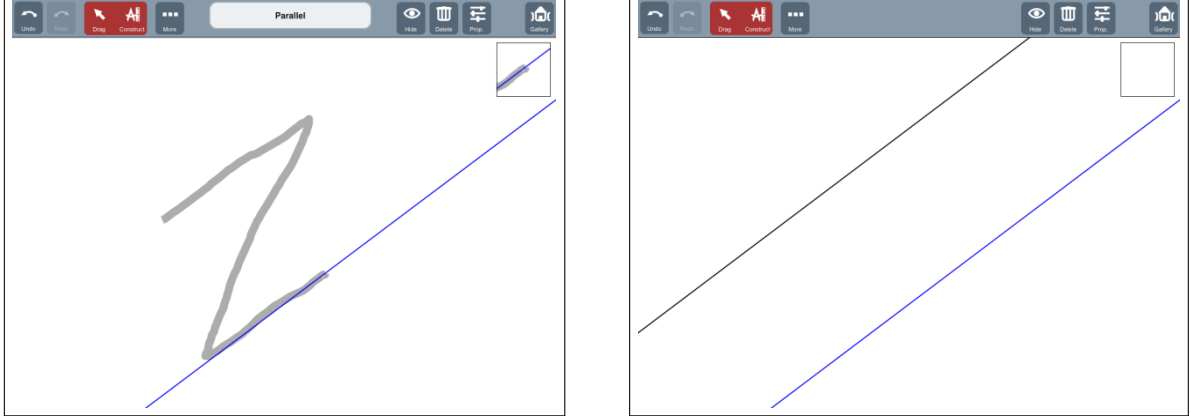

Figura 4.3: Gesto para traçar retas paralelas e a reta final.

Os objetos livres da construção podem ser movidos e o *software* a atualiza automaticamente em função das novas posições destes objetos.

Para desenhar o gráfico de uma função real basta introduzir sua expressão em uma janela de dialogo apropriada (Figura 4.4). ´

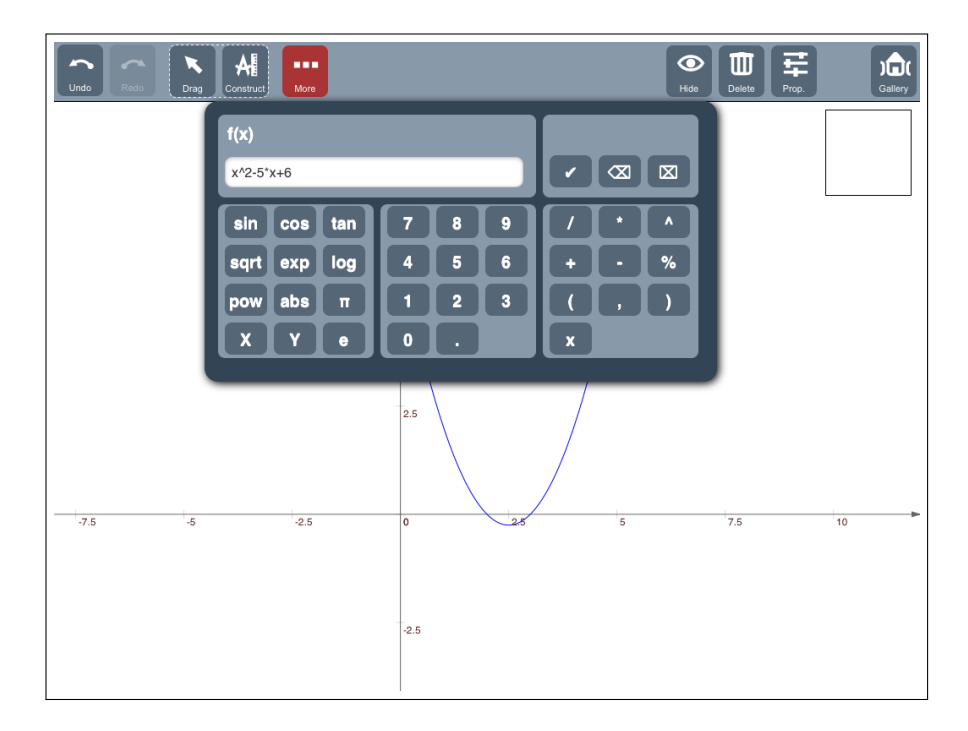

Figura 4.4: Janela de diálogo para a construção do gráfico de funções reais.

O potencial de utilização educacional é amplo, pois as muitas atividades educacionais já elaboradas para outros *softwares* de geometria dinâmica (GeoGebra, Cabri, SketchPad, Cinde*rella,* etc.) podem ser adaptadas para o *Sketchometry*.

O *software* possui algumas limitações: ainda não é possível construir alguns lugares geométricos, nem fazer animações das construções. O sistema de construção de gráficos de funções do *Sketchometry* ainda está muito incipiente, apresentando problemas sérios. Por exemplo, ao desenhar o gráfico da função  $f(x) = \frac{1}{x}$ , o programa desenha também uma reta quase vertical passando pela origem a qual não deveria existir. O desenho do gráfico de uma função também não reconhece mudanças das escalas dos eixos coordenados.

#### Avaliação

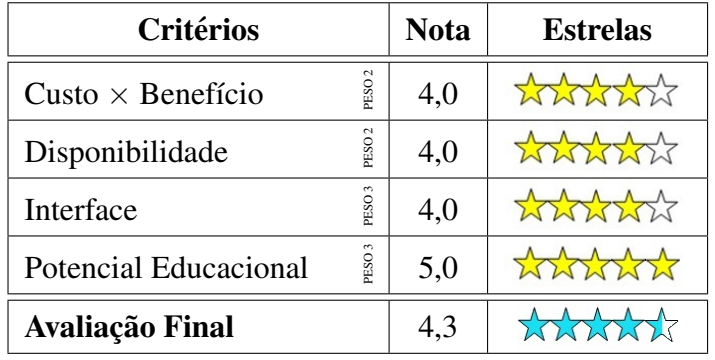

## 4.3 *Wolfram Alpha*

#### **Identificação**

Nome: *Wolfram Alpha*

URL: *<*http://www.wolframalpha.com*>*

Idioma: Inglês

Licença: *software* gratuito (mas com algumas funcionalidades limitadas não existentes em uma versão comercial por assinatura)

Sistemas operacionais: *iOS, Android, Windows, Linux, Mac OS*

Requisitos: navegador e conexão banda larga com a *Internet* 

Autor: Stephen Wolfram

Instituic¸ao: ˜ *Wolfram Research*

Data da criação: 15/05/2009

Data da última atualização: não indicado

Data da avaliação: 30/12/2012

#### Descrição

O *Wolfram Alpha* se autoapresenta como uma *nova forma de se obter conhecimento e respostas – não fazendo buscas na web, mas, sim, através de cálculos dinâmicos baseados em uma vasta colec¸ao de dados, algoritmos e m ˜ etodos incorporados ao seu sistema. Ele tem como ´ objetivo de longo prazo fazer todo o conhecimento sistematico imediatamente acess ´ ´ıvel para todos. Para isto, o Wolfram Alpha pretende* (ambiciosamente) *reunir e processar todos os dados objetivos; implementar cada método, algoritmo ou modelo conhecidos; e tornar possível o calculo de tudo o que pode ser calculado sobre qualquer assunto. Seu conceito tecnol ´ ogico ´ apoia-se em duas ideias principais: a entrada dos dados atraves de uma linguagem usual de ´ forma natural em inglês (e assim não são necessários conhecimentos de programação para usar o software) e os resultados que são calculados de forma dinâmica.* 

Muitos dos recursos do sistema de computação simbólica *Mathematica* (produzido e comercializado também pela empresa *Wolfram Research*) estão disponíveis no *Wolfram Alpha*. Com isto, professores e alunos podem usar o *Wolfram Alpha* para obter respostas exatas para muitos problemas matemáticos do ensino fundamental ao ensino superior: fatoração de números inteiros e polinômios, operações com matrizes, resolução de sistemas lineares e não lineares de equações, operações com números complexos, simplificações de expressões, cálculo de limites, derivadas e integrais, resolução de equações diferenciais, etc. Cálculos aproximados podem ser feitos com um número arbitrário de dígitos (limitado apenas pela memória do computador). Um exemplo: para resolver o sistema linear

$$
\begin{cases}\n2x + y - z = 3, \\
x - 2y - 3z = 1, \\
5x + 4y - 3z = 9,\n\end{cases}
$$

basta digitar no campo de entrada da interface do programa:  $2x + y - z = 3$ ,  $x - 2y + 3z$  $= 1$ ,  $5x + 4y - 3z = 9e$ , então, pressionar a tecla ENTER (ou clicar no botão =) para obter a resposta (exata):  $x = \frac{35}{24}$ 24  $y = -\frac{5}{2}$ 24  $e z = -\frac{7}{2}$ 24 (Figura 4.5).

Para se ter uma ideia do poder de cálculo que o *Wolfram Alpha* oferece, tente executar os seguintes comandos (um por vez): cos(x + y); inverse *{*1, 2, 3*}*, *{*3, 4, -5*}*, *{*-1, 4, 2*}*; x *<sup>∧</sup>*3 - x*∧*2 + 3x - 1 = 0; 2 *<sup>∧</sup>*1000; factor 1000!; dodecahedron; sphere; *{*1, 2, 3, 3, 4, 5*}* statistics; new york crime statistics.

O *Wolfram Alpha* não se limita à Matemática e à Estatística. Ele contempla tópicos de diversas áreas do conhecimento: Química, Física, Biologia, Geografia, Ciência dos Materiais, Engenharia, Astronomia, Música, Linguística, etc. Por exemplo, ao digitar *water* (água) no campo

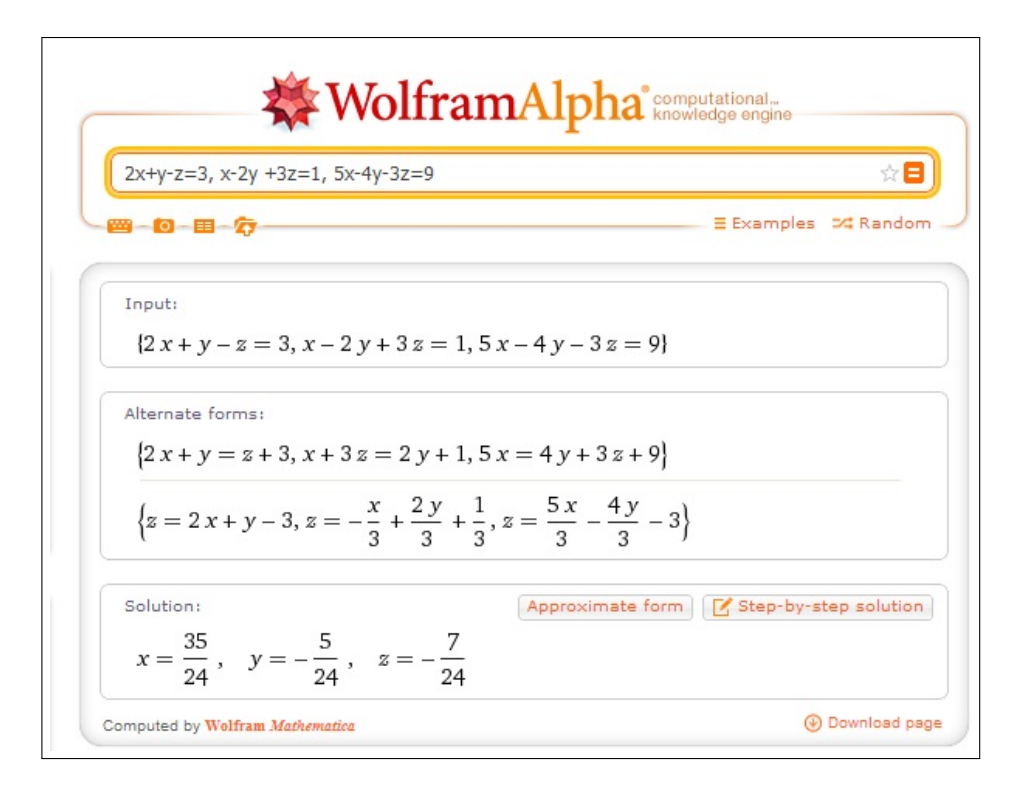

Figura 4.5: Resultado obtido no *Wolfram Alpha* para o sistema  $2x + y - z = 3$ ,  $x - 2y + 3z = 1$ ,  $5x+4y-3z=9$ .

de entrada e, então, pressionar a tecla ENTER, o Wolfram Alpha dará como resposta a fórmula química da água, o diagrama de sua forma molecular (em três dimensões), propriedades básicas (massa molecular, estado, ponto de condensação e ebulição, densidade), propriedades no estado líquido, propriedades termodinâmicas, um diagrama do estado físico, em função da pressão e da temperatura, identificadores químicos e propriedades tóxicas.

Existe uma versão comercial do *Wolfram Alpha* que possui recursos não disponíveis na versão gratuita: resoluções passo a passo, interatividade de gráficos tridimensionais, teclado com caracteres especiais, mais tempo para efetuar pesquisas e cálculos que não seriam viáveis na versão gratuita, o envio de arquivos de diversos formatos para análise, entre outros. A assinatura custa cinco dólares por mês. Existe um aplicativo pago (US\$ 3.99) para *smartphones* e *tablets* que oferece recursos extras de interface gráfica, mas que não dispensa a conexão com a *Internet*.

Como se trata de um *software* que exibe respostas prontas, (a versão gratuita do) Wol*fram Alpha* pode ser usada para conferir resultados, identificar erros, testar conjecturas, obter e comparar dados. O usuário também não terá dificuldades de adaptar para o *Wolfram Alpha* atividades propostas para outros sistemas clássicos de computação simbólica (Maple, Derive, *GeoGebra CAS*).

#### Avaliação

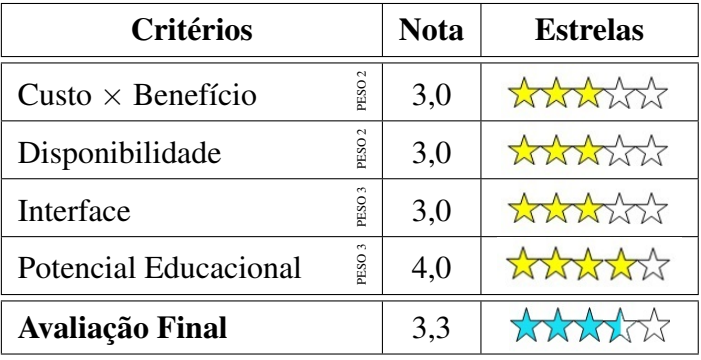

## 4.4 *Desmos*

#### Identificação

Nome: *Desmos*

URL: *<*https://www.desmos.com/*>*

Idioma: Inglês

Licença: *software* gratuito

Sistemas operacionais: *Android, iOS, Windows, Linux, Mac OS*

Requisitos: navegador com HTML5 e conexão com *Internet* 

Autor: Eli Luberoff

Instituição: Desmos Inc., EUA

Data da criação: não indicado

Data da última atualização: 06/01/2013

Data da avaliação: 10/01/2013

#### Descrição

*Desmos* (palavra grega que significa conexão) é um *software on-line* e gratuito que se assemelha a uma calculadora gráfica. Ele é capaz de construir pontos, gráficos de funções (com ou sem restrições de domínio), cônicas e regiões do plano através de equações cartesianas, paramétricas ou polares, além de calcular expressões numéricas e resolver equações de primeiro e segundo graus com uma incógnita. As construções podem ser salvas e compartilhadas usando o *Google Drive* ou uma conta gratuita que pode ser criada no proprio servidor do ´ *software*.

A interface gráfica do programa tem duas áreas principais: (1) um campo de comandos à esquerda da tela onde o usuário pode definir expressões e inserir tabelas e comentários na forma de texto e (2) a janela de visualização à direita onde pontos, gráficos, curvas e regiões do plano são exibidos. As formas de interação do usuário na janela de visualização consistem em ampliar/reduzir e transladar a área visível e deslizar um ponto sobre as curvas cartesianas desenhadas (momento este em que o *software* exibe as coordenadas do ponto).

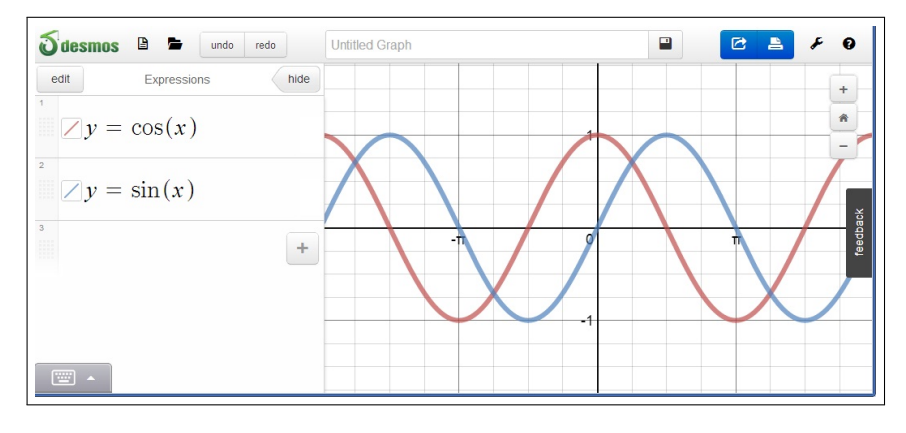

Figura 4.6: Gráficos das funções seno e cosseno no *Desmos*.

O usuário pode alterar a cor de um ponto, gráfico, curva ou região do plano e especificar as escalas dos eixos coordenados. Ainda é possível esconder ou exibir os eixos coordenados e a malha quadriculada. O Desmos possui um modo de exibição especial para projetores, que aumenta a espessura dos traços, para melhor visualização.

O *software* tem ainda um recurso muito útil e interativo: *sliders*, que são controles deslizantes que permitem alterar dinamicamente o valor de um parâmetro. Por exemplo, no campo de comandos, ao digitar a expressão  $y = mx$ , o *software* detecta *m* como um parâmetro e automaticamente solicita se o usuário quer criar um *slider* correspondente (Figura 4.7). Ao clicar e arrastar o controle do *slider*, o valor de *m* muda e o gráfico da função é atualizado.

O recurso de tabelas permite que o usuario organize, manipule e visualize um conjunto ´ discreto de dados. Os dados da tabela são desenhados como pontos na janela de visualização de acordo com o seguinte esquema: as abscissas destes pontos são sempre definidas pelos valores da primeira coluna e os valores de cada nova coluna determinam as ordenadas dos pontos. Pontos associados a uma mesma coluna são desenhados com uma mesma cor. É possível ainda configurar se esses pontos aparecerão conectados por segmentos de retas ou não (a ordem da conexão entre os pontos é feita de cima para baixo pelas linhas da tabela). Novas colunas

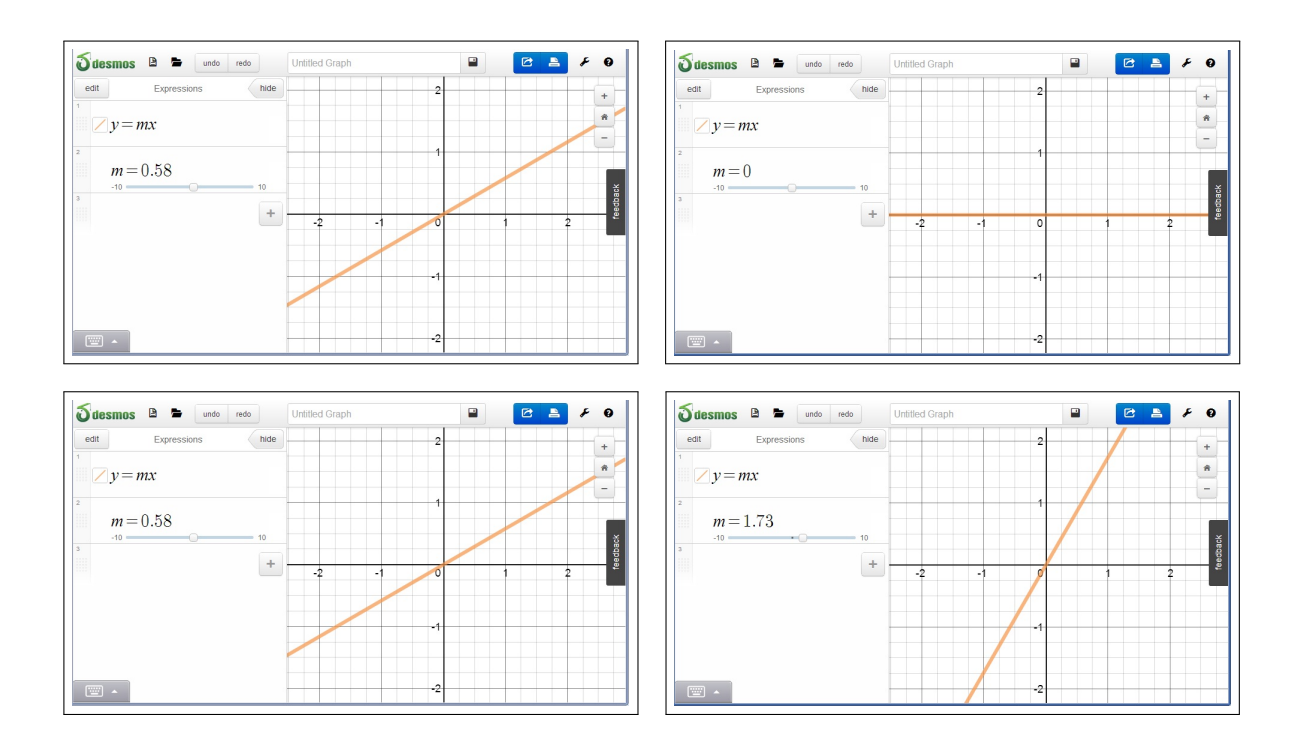

Figura 4.7: Usando *sliders* para estudar a interpretação geométrica do coeficiente angular *m* das funções lineares  $y = mx$ .

podem ser criadas usando-se os dados de outras colunas. Por exemplo, se uma coluna tem rótulo "x" e outra tem rótulo "y", ao se criar uma coluna com rótulo "x + y", os valores das linhas desta coluna são calculados somando-se os valores na mesma linha das colunas "x" e "y" (Figura 4.8). O usuário também pode construir uma tabela associada a uma função previamente definida: basta ativar a opção de edição com o botão "Edit" e clicar no ícone da tabela.

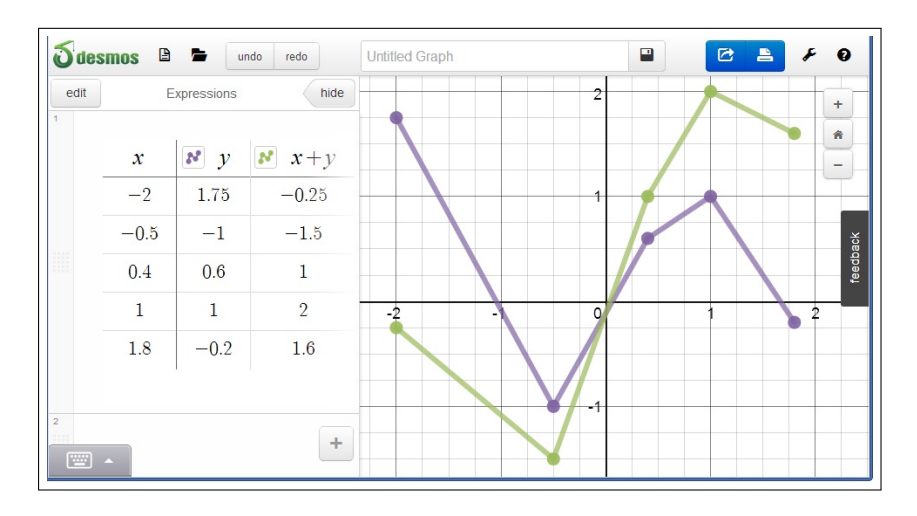

Figura 4.8: Usando tabelas no *Desmos*.

Existem tutoriais em vídeo e um guia do usuário em formato pdf contendo os principais

recursos do *software*. Atividades desenvolvidas para outros *softwares* que desenham curvas em geral (*GeoGebra, WinPlot, Maple, MPP*) podem ser adaptadas para o *Desmos*.

#### Avaliação

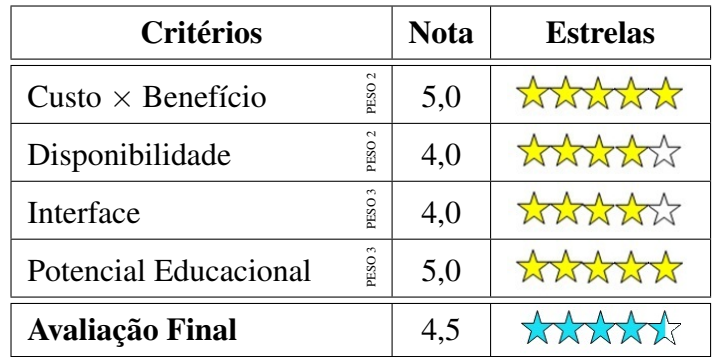

## 4.5 *webFluidMath*

#### Identificação

Nome: *webFluidMath*

URL: *<*http://www.fluiditysoftware.com/index.php?option=com content&view=article&id= 81&Itemid=50*>*

Idioma: Inglês

Licença: *software* comercial

Sistemas operacionais: *iOS, Android, Windows, Linux, Mac OS*

Requisitos: navegador com HTML5 e conexão com *Internet* 

Autores: Donald Carney, Andrew Forsberg, Joseph J. LaViola Jr. e Bob Zeleznik

Instituição: Fluidity Software Inc.

Data da criação: 2007

Data da última atualização: 01/11/2012

Data da avaliação: 09/01/2013

#### Descrição

*webFluidMath* é um *software on-line* que identifica e transcreve inscrições que são grafadas pelo usuário sobre a superfície sensível ao toque de *tablets* e quadros interativos. Por exemplo, ao escrever  $\frac{1}{2} \leftrightarrow \frac{1}{2}$  o programa reconhece a grafia e, exibe em azul,  $\frac{1}{2} + \frac{1}{3}$ . Para calcular o valor da expressão, basta acrescentar um "- >" ao lado (Figura 4.9).

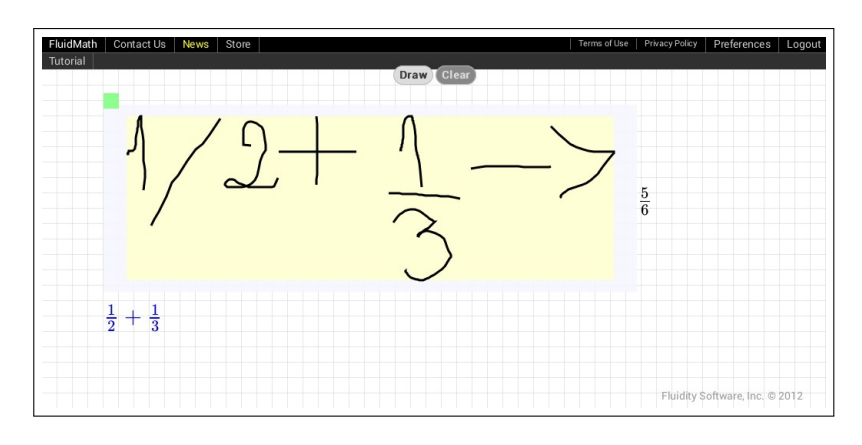

Figura 4.9: Reconhecimento da grafia e cálculo do valor exato da expressão  $\frac{1}{2} + \frac{1}{3}$ 3

Note que, ao contrário das calculadoras científicas usuais, o *webFluidMath* não aproximou o resultado (para obter a resposta aproximada que uma calculadora daria, basta, no lugar de "*− >*", escrever "=*>*").

 $\acute{E}$  possível construir gráficos de funções (Figura 4.10), curvas e regiões do plano limitadas por curvas descritas por de equações cartesianas, calcular expressões numéricas, simplificar expressões algébricas, fatorar polinômios, resolver equações (Figura 4.11) e sistemas lineares (Figura 4.12), resolver inequações, racionalizar frações, simplificar radicais, modificar parâmetros em funções, calcular simbolicamente derivadas, integrais definidas e indefinidas, próprias e impróprias e séries convergentes. O *software* ainda possui o recurso de *sliders* (controles deslizantes) que permitem alterar dinamicamente o valor de um parâmetro.

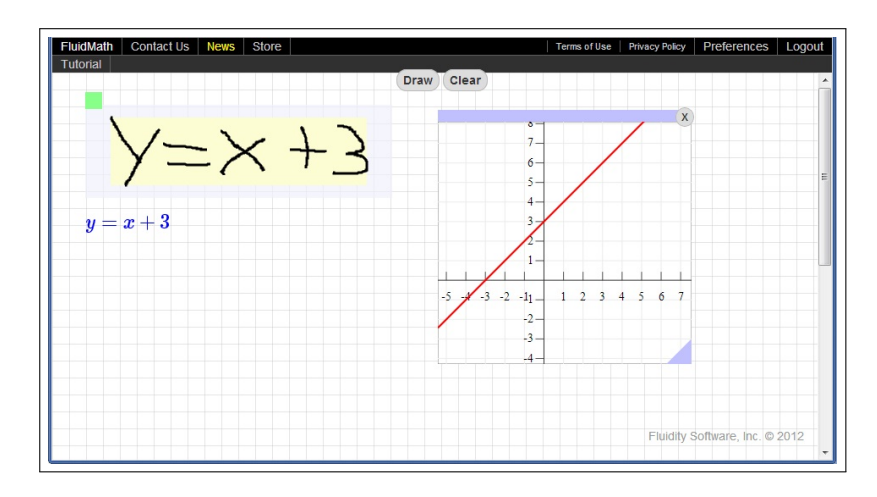

Figura 4.10: Reconhecimento da grafia e construção do gráfico da função  $y = x + 3$ .

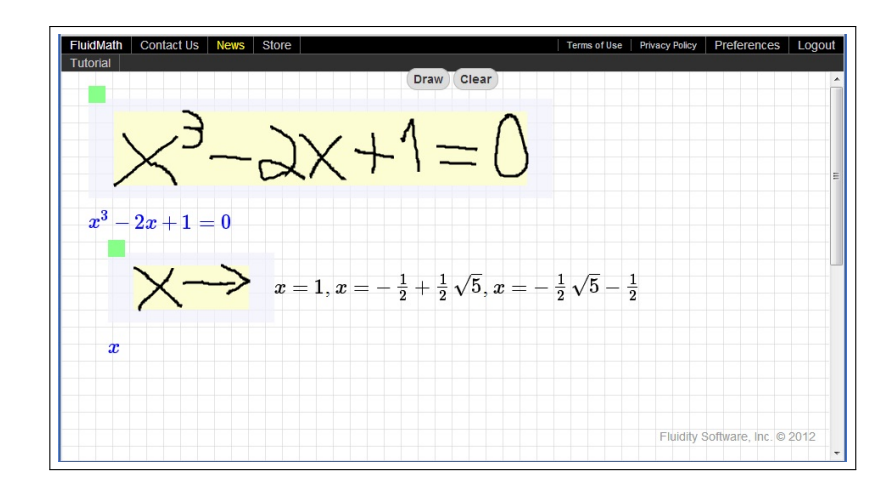

Figura 4.11: Equação  $x^3 - 2x + 1 = 0$  grafada no *webFluidMath* e suas soluções.

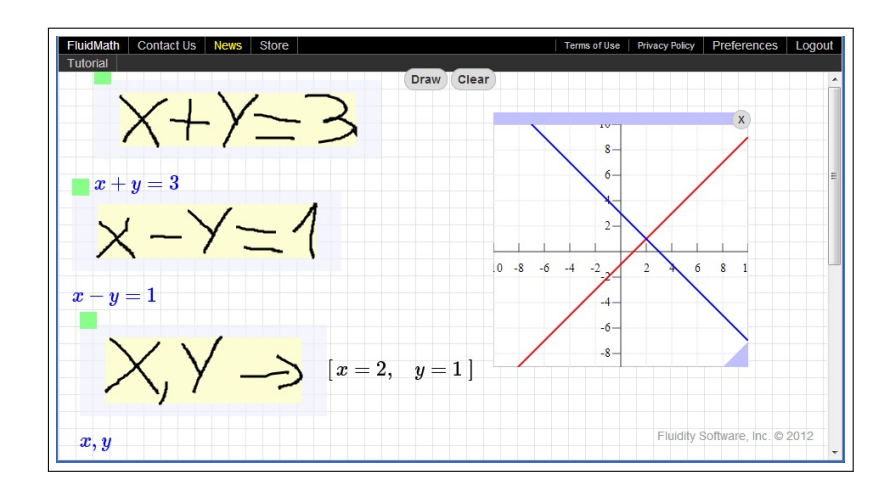

Figura 4.12: Solução algébrica e gráfica do sistema  $x + y = 3$  e  $x - y = 1$  no *webFluidMath*.

A utilização do *webFluidMath* é simples pois, além da própria notação matemática, basta aprender somente cinco gestos para operar com o programa (um gesto para fazer calculos com ´ resultado exato, outro para fazer calculos com resultados aproximados, o terceiro para desenhar ´ gráficos e curvas, o quarto para definir *sliders* e o quinto para apagar a grafia). Existem tutoriais *on-line* com lições explicando seu funcionamento no próprio ambiente do *software*. Tem-se ainda à disposição vídeos tutoriais e imagens de telas com exemplos de Cálculo, Álgebra e Gráficos de Funções.

O uso de uma caneta específica para telas sensíveis ao toque facilita a identificação e conversão da grafia pelo *software*, porém, ainda assim, algumas notações matemáticas são difíceis de serem reconhecidas, como parênteses, integrais e somatórios.

A licença do *software* por um ano custa quinze dólares. Existe uma versão para teste gratuita, limitada por períodos de 300 segundos. Após esse período, todos os dados são perdidos e é necessário recomeçar. De fato, mesmo na versão comercial, não é possível salvar construções. Outra limitação é o desenho incompleto de algumas curvas de nível.

É possível adaptar atividades já desenvolvidas em outros softwares, como o GeoGebra e o *Maple*, para o *webFluidMath*.

#### Avaliação

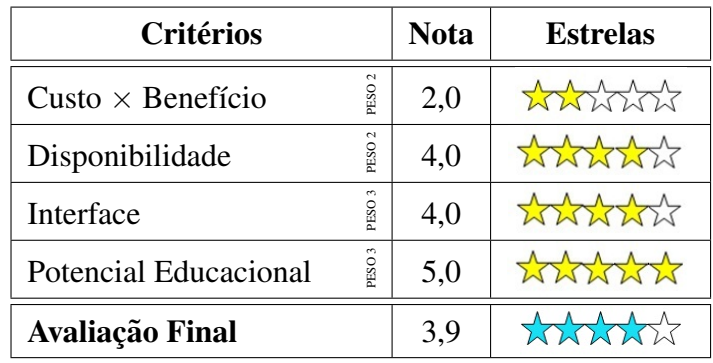

## 4.6 *Dyscalculator*

#### **Identificação**

Nome: *Dyscalculator*

URLs: *<*https://play.google.com/store/apps/details?id=com.shapehq.dyscalculator&hl=en*>* (*Android*) e *<* https://itunes.apple.com/us/app/dyscalculator/id508012847?mt=8*>* (*iOS*)

Idioma: no *iOS*, a do sistema operacional; no *Android*, apenas em Inglês

Licença: *software* gratuito (até julho de 2013, devido à parceria com o Ministério da Educação da Dinamarca)

Sistemas operacionais: *Android, iOS*

Requisitos: nenhum

Autor: Pernille Pind

Instituic¸ao: ˜ *Forlaget Pind og Bjerre & SHAPE ApS*

Data da criação: 07/2012

Data da última atualização: 08/08/2012

Data da avaliação: 11/01/2013

#### Descrição

Segundo Pind e Bjerre (2012), o *Dyscalculator* é um aplicativo para pessoas com necessidades especiais em Matemática, desenvolvido com o apoio do Ministério da Educação da Dinamarca, com as seguintes características:

• Existem, em sua interface, dois campos para a entrada de números e outro para a exibição do resultado.

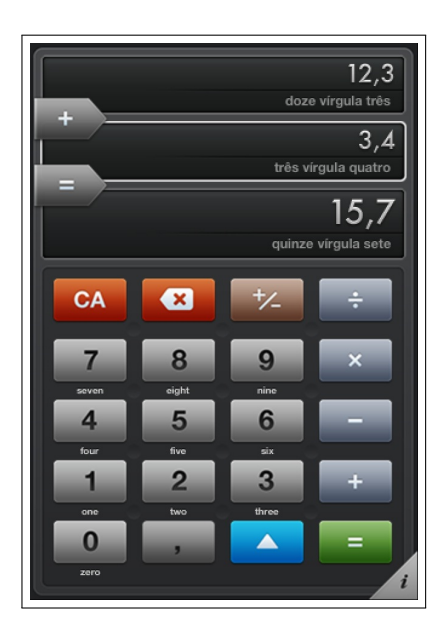

Figura 4.13: Resultado da operação 12,3 + 3,4 no *Dyscalculator* no *iOS*.

- Os números e o operador não precisam ser inseridos na ordem em que serão operados, como em uma calculadora usual. Mesmo após a entrada dos números, ainda é possível permutá-los entre os campos e alterar o operador. Por exemplo, em uma divisão, podemos trocar o número que é o dividendo da operação pelo divisor.
- O usuário pode trocar a ordem dos dígitos dos números, a fim de obter o número desejado.
- Os números podem ser representados pela sua representação decimal, como uma barra e um texto (isto é, por extenso).
- O texto com o número escrito por extenso pode ser lido em voz alta pelo *tablet*.
- Através do botão "Round", é possível obter estimativas sucessivas de um número. Por exemplo, ao se inserir o número 14,85 e pressionar repetidamente o botão "Round", obtém-se os números 14,9; 15 e 10.

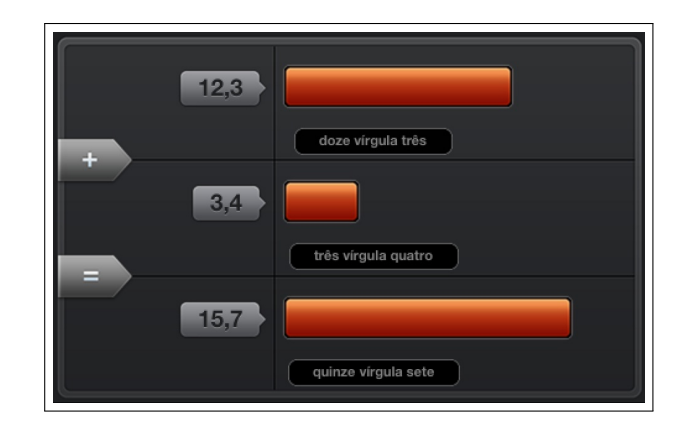

Figura 4.14: Representação por barras da operação 12,3 + 3,4 no *Dyscalculator* no *iOS*.

*•* A calculadora disponibiliza quatro novos operadores "?*÷*", "?*×*", "?*−*" e "?+" e que devem ser entendidos como, por exemplo, *"x mais o que da"´* ("?+"). Segundo os autores, pessoas com dificuldades em Matematica tem maior facilidade em resolver um problema ´ formulado como "que número dividido por 20 dá 4?" do que resolver o mesmo problema como "que número multiplicado por 4 dá 20?". O problema "que número multiplicado por 4 dá 20?" pode ser resolvido pelo *Dyscalculator* escrevendo "4 ?*×* 20", onde obtemos a resposta 5 (Figura 4.15).

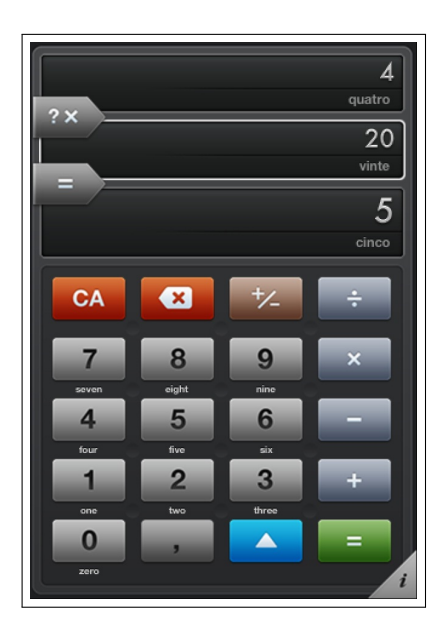

Figura 4.15: Resultado da operação "4 ?  $\times$  20" no *Dyscalculator* no *iOS*.

O *software* foi inicialmente desenvolvido apenas para o sistema operacional *iOS*. Embora exista uma versão para o sistema operacional *Android*, esta possui algumas limitações: a representação do número na forma de texto aparece em inglês; nos números decimais não exatos, somente a parte inteira é exibida na forma de texto e o botão "Round" não obtém estimativas para números inteiros entre −10 e 10. Além disso, a versão para *Android* costuma travar. O aplicativo é de fácil utilização e possui uma tela em inglês com informações de seus recursos.

Atividades educacionais ja desenvolvidas que privilegiem o uso de calculadora podem ser ´ adaptadas para o *Dyscalculator*.

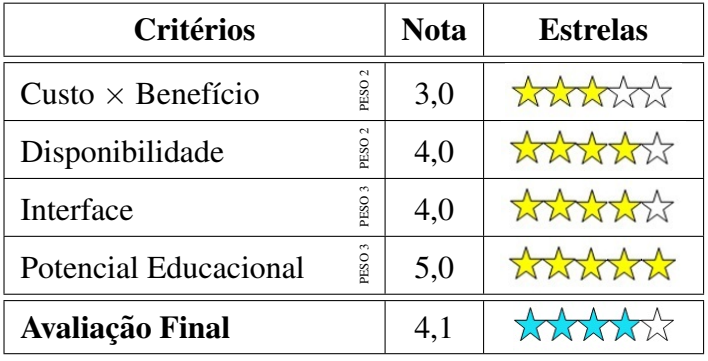

#### Avaliação

## 4.7 *Smart Tools*

#### **Identificação**

Nome: *Smart Tools*

URL:*<* https://play.google.com/store/apps/details?id=kr.aboy.tools&hl=pt PT*>*

Idiomas: Inglês, Português, Japonês, Coreano, Alemão, Francês, Italiano, Espanhol, Russo,

Holandês, Tcheco, Polonês

Licença: *software* comercial

Sistema operacional: *Android*

Requisitos: nenhum

Autor: *Android Boy*

Instituição: Smart Tools Co.

Data da criação: 2010

Data da última atualização: 12/01/2013

Data da avaliação: 12/01/2013

#### Descrição

O *Smart Tools* oferece um conjunto de ferramentas dispostas em cinco pacotes (Figura 4.16):

- 1. *Comprim. & Ângulo*: permite medir comprimentos e ângulos.
- 2. *Distância*: permite calcular distâncias, alturas, largura e áreas.
- 3. *Bussola ´* : disponibiliza uma bussola, um detector de metais e um ´ *GPS*.
- 4. *Luz*: disponibiliza uma lanterna e uma lupa.
- 5. *Som & Vibração*: permite medir níveis de intensidade sonora e sísmica.

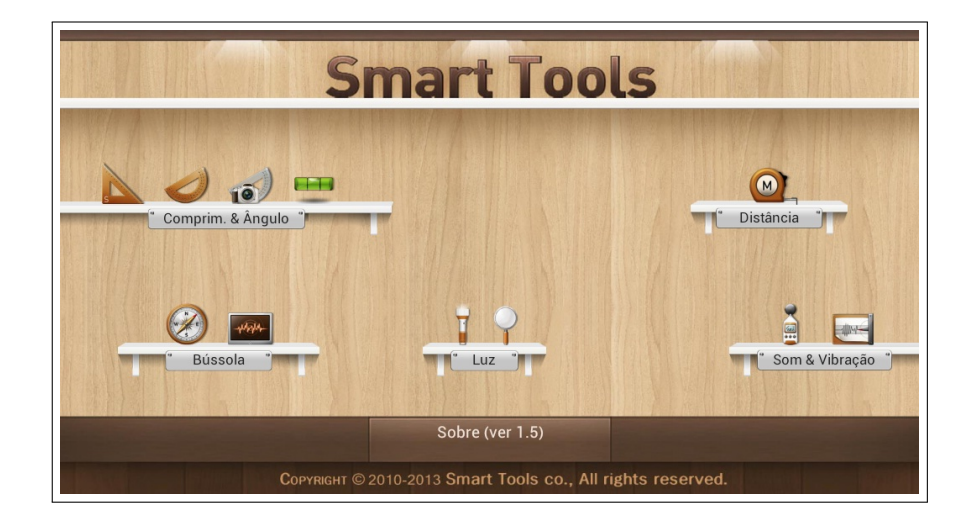

Figura 4.16: Interface da tela principal do *Smart Tools*.

As ferramentas do primeiro conjunto utilizam a sensibilidade ao toque da tela, a câmera do dispositivo e o sensor de inclinação para a medição de comprimentos, ângulos e nivelamentos. O usuário pode escolher as unidades de medida de comprimento (sistema métrico decimal ou sistema inglês) e de ângulo (graus e radianos).

O conjunto 2 permite medir distâncias, alturas, larguras e áreas usando a câmera do dispositivo. É possível calibrar as ferramentas de forma manual ou automática e escolher a unidade de medida.

No conjunto 3, a bússola funciona juntamente à rede *GPS (Global Position System)* exibindo as coordenadas geográficas (latitude e longitude) da posição atual, que podem ser enviadas por e-mail ou como uma mensagem de texto. É possível ligar ou desligar a câmera do dispositivo (para poupar energia), exibir o norte verdadeiro ou o norte magnetico, escolher ´

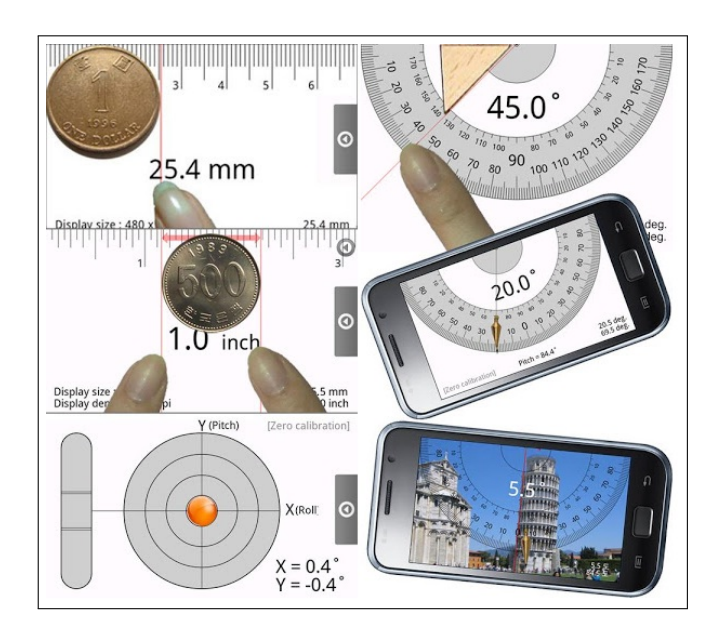

Figura 4.17: Interface das ferramentas do conjunto 1 do *Smart Tools*. Fonte: *<*http://goo.gl/1r04C.*>*

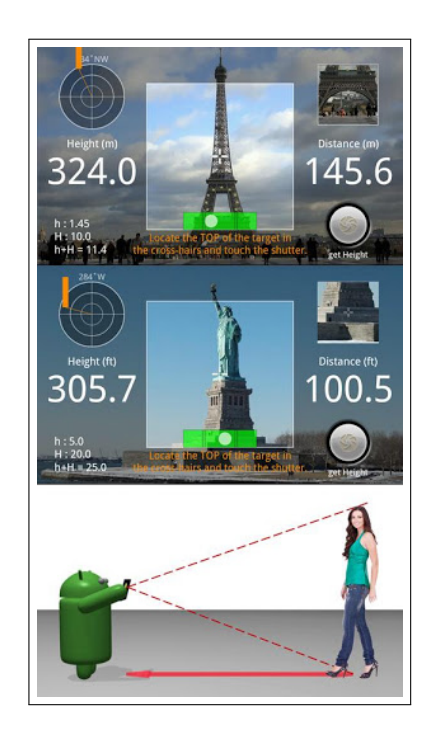

Figura 4.18: Exemplos de uso da ferramenta de medição de altura do Smart Tools. Fonte: *<*http://goo.gl/1r04C.*>*

o tipo de azimute e calibra-lo manualmente. Neste conjunto, ainda encontramos um detector de ´ metais.

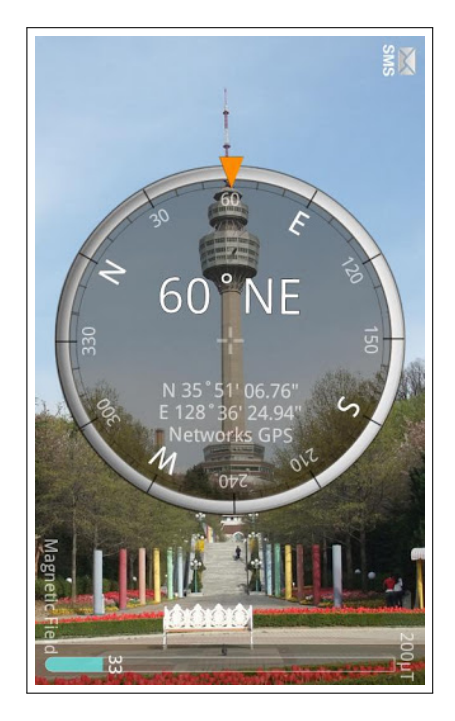

Figura 4.19: Tela do *Smart Tools* exibindo as coordenadas geográficas da *Ubang Tower* em Daegu (Coreia do Sul). Fonte: *<*http://goo.gl/1r04C.*>*

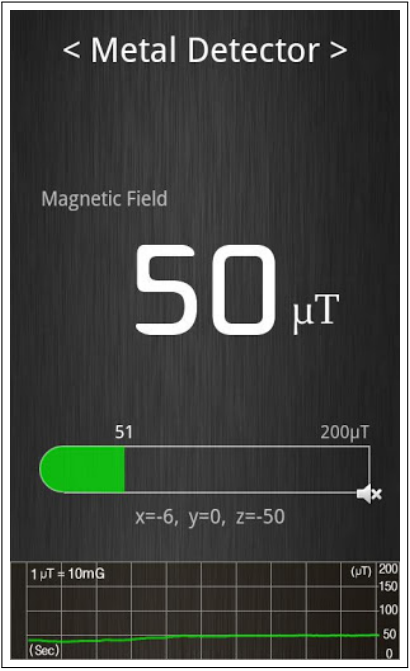

Figura 4.20: Detector de metais. Fonte: *<*http://goo.gl/1r04C.*>*

O decibelímetro e o vibrômetro constituem o último conjunto de ferramentas. Usando o microfone do dispositivo, o decibelímetro mede em decibéis a intensidade sonora do ambiente. Estas medições são registradas ao longo do tempo na forma de um gráfico. Também é possível construir um histograma dessas medições que pode ser salvo no formato CSV do Microsoft *Excel.* Outro recurso do decibelímetro é classificar a intensidade sonora de forma qualitativa através de uma lista de situações cotidianas (folhas ao vento, trânsito local, etc.) (Figura 4.21).

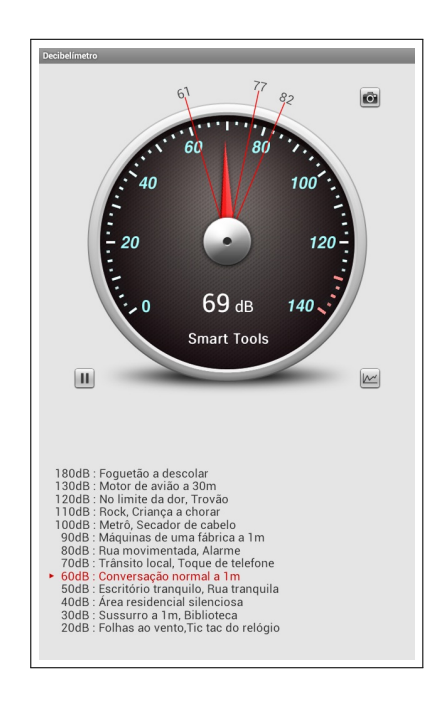

Figura 4.21: Interface do decibelímetro.

O vibrômetro, por sua vez, utiliza o sensor de inclinação para aferir intensidades sísmicas na escala de Mercalli Modificada. Seus recursos são similares aos do decibelímetro: os resultados das medições podem ser exibidos através de um gráfico e comparados com os níveis de referência em uma lista (Figura 4.22).

O aplicativo custa R\$ 4,99 e ele dispõe de manuais e vídeos tutoriais para a maioria das ferramentas.

O aplicativo foi testado em três dispositivos móveis e, em todos eles, as ferramentas do conjunto 2 (medição de distâncias, alturas, larguras e áreas) não funcionaram corretamente, mesmo após vários testes e tentativas de calibração. Em um dos dispositivos, apenas as ferramentas dos conjuntos 1, 4 e 5 funcionaram.

As ferramentas do *Smart Tools* permitem aferir vários tipos de medidas e coletar dados que podem ser usados em atividades de modelagem matemática.

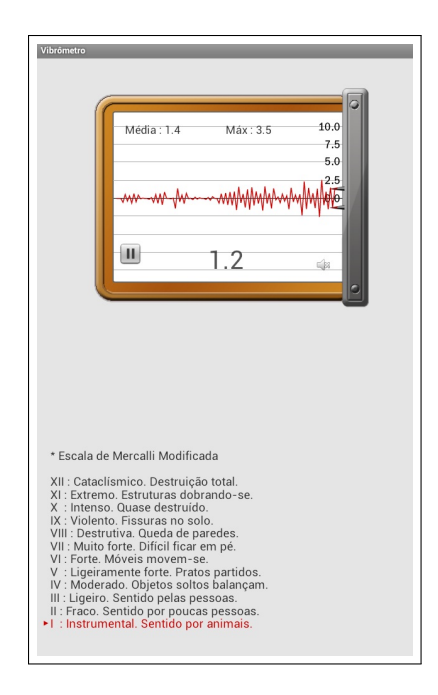

Figura 4.22: Interface do vibrômetro.

### Avaliação

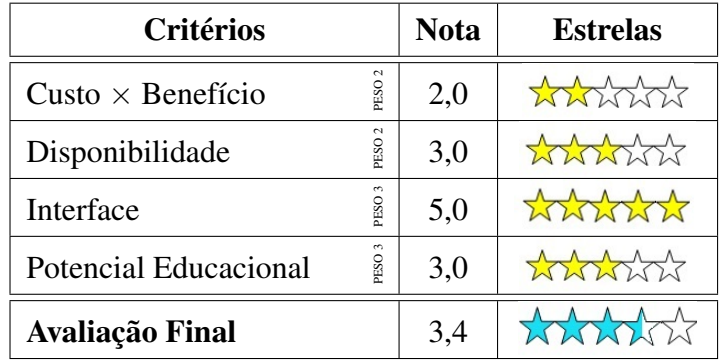

## 4.8 *Pick-a-Path*

### Identificação

Nome: *Pick-a-Path*

URLs: *<*https://play.google.com/store/apps/details?id=air.org.nctm.PickaPath*>* (*Android*) e *<*https://itunes.apple.com/us/app/pick-a-path/id545185507*>* (*iOS*)

Idioma: Inglês

Licença: *software* gratuito

Sistemas operacionais: *Android, iOS*

Requisitos: nenhum

Autor: *National Council of Teachers of Mathematics* Instituic¸ao: ˜ *National Council of Teachers of Mathematics* Data da criação: 31/07/2012 (*Android*) e 02/08/2012 (*iOS*) Data da última atualização: não indicado Data da avaliação: 17/01/2013

#### Descrição

*Pick-a-Path* é um jogo de estratégia que testa a habilidade do usuário com as operações básicas que envolvem números inteiros, frações, números decimais, potências de dez, potências de números naturais, unidades de medida de tempo e capacidade. Ele é composto por sete níveis, cada um com sete fases. O objetivo é fazer com que o polvo Okta cumpra a meta (que pode ser atingir um valor máximo, mínimo ou específico) escolhendo um caminho a partir do topo do labirinto para o fundo.

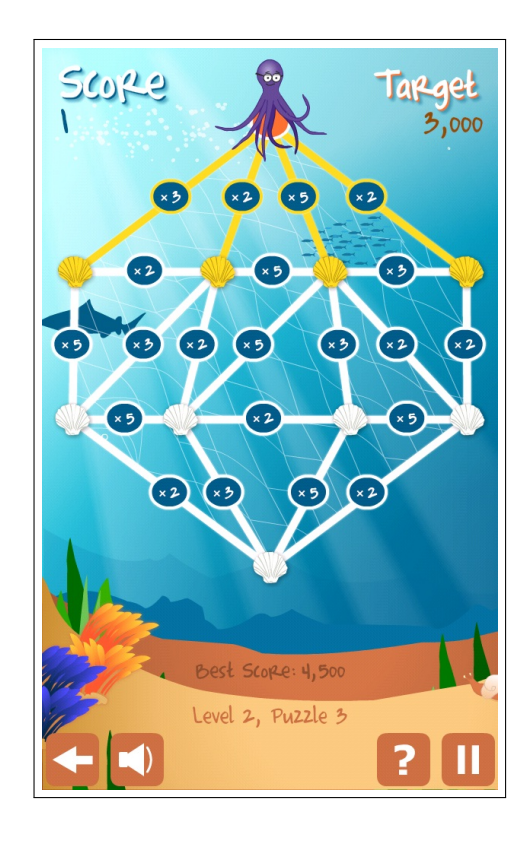

Figura 4.23: Interface da fase 3 do nível 2 do *Pick-a-Path* (a meta é alcançar o valor 3000).

Em cada fase, é possível ganhar até três estrelas do mar, bastando apenas uma para desbloquear a fase seguinte do mesmo nível. Em fases cuja meta é alcançar o maior ou menor valor possível no labirinto, ganham-se estrelas (uma ou duas) mesmo quando a meta não é atingida, mas obtêm-se valores próximos. Porém, quando o valor obtido está muito distante da meta, não se ganha estrela e é dada a chance de se tentar de novo. Em fases cuja meta é alcançar um valor específico só é possível passar de fase quando a meta é atingida, ganhando-se as três estrelas. Ao se completar duas fases de um nível, o nível seguinte é desbloqueado.

Os caminhos já percorridos pelo polvo são identificados pela cor laranja e os que estão disponíveis, de acordo com a posição em que se encontra, são coloridos em amarelo. Para seguir, basta tocar sobre a concha que está no extremo do segmento escolhido (Figura 4.24).

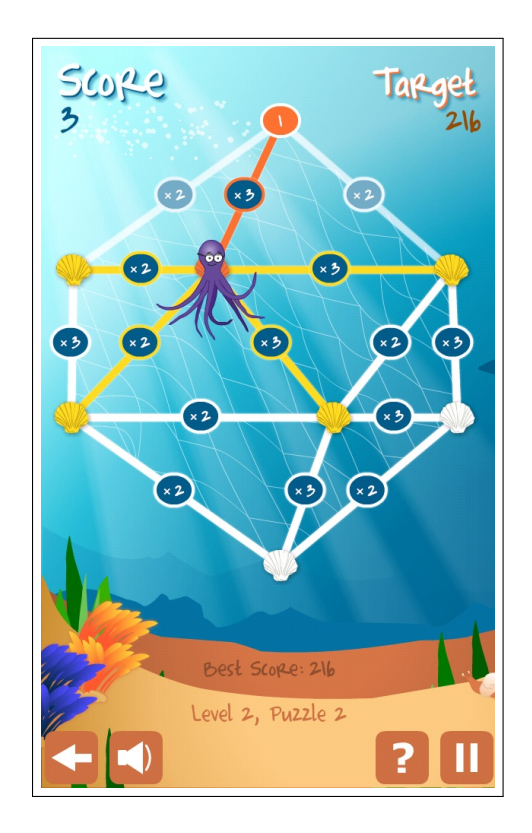

Figura 4.24: Interface da fase 2 do nível 2 do *Pick-a-Path* (a meta é alcançar o valor 216).

O aplicativo possui uma interface animada, com tematica do fundo do mar e sons quando ´ o polvo se move e quando a fase termina. A tela de ajuda está em inglês e explica a dinâmica do jogo.

O *Pick-a-Path* estimula o usuário a fazer cálculos "de cabeça", funcionando como um treino informal e divertido. Os desafios apresentados no jogo são exemplos clássicos de problemas estudados em matematica discreta (teoria dos grafos). ´

#### Avaliação

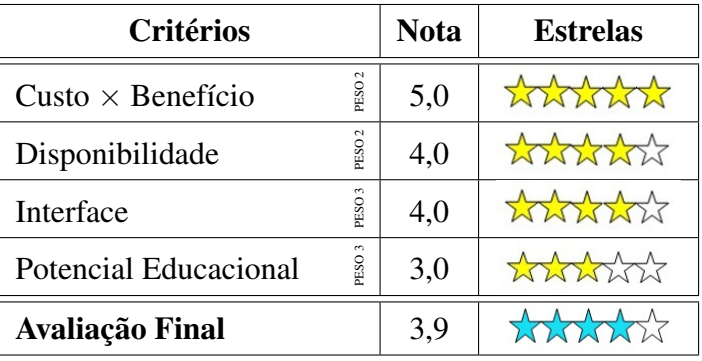

## 4.9 *MyScript Calculator*

#### Identificação

Nome: *Myscript Calculator*

URLs: *<*https://play.google.com/store/apps/details?id=com.visionobjects.calculator*>* (*Android*) e *<*https://itunes.apple.com/us/app/myscript-calculator/id578979413?mt=8*>*(*iOS*)

Idiomas: Inglês, Português, Espanhol, Alemão, Francês, Chinês, Russo, Japonês, Coreano, Italiano

Licença: *software* gratuito

Sistemas operacionais: *iOS, Android*

Requisitos: nenhum

Autor: não indicado

Instituição: Vision Objects

Data da criação: 2012

Data da última atualização: 31/01/2013

Data da avaliação: 17/02/2013

#### Descrição

*MyScript Calculator* é uma calculadora que identifica e converte expressões aritméticas que são grafadas pelo usuário sobre a superfície sensível ao toque dos *tablets* e *smartphones*. É possível calcular o valor aproximado dessas expressões exibindo até seis casas decimais.

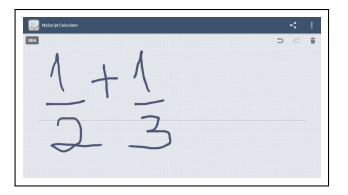

Figura 4.25: Inserção da expressão  $\frac{1}{2} + \frac{1}{3}$ 3 no *MyScript Calculator*.

$$
\frac{1}{2} + \frac{1}{3} = 0.833...
$$

Figura 4.26: Conversão e cálculo da expressão  $\frac{1}{2} + \frac{1}{3}$ 3 no *MyScript Calculator*.

O *software* suporta expressões com radicais, potências, fatoriais, porcentagens, módulos e expressões numéricas envolvendo funções trigonométricas (com medidas de ângulos em graus ou radianos), logarítmicas e exponenciais. O programa também reconhece as constantes  $e$ ,  $\pi$  $e \phi$ .

$$
\frac{\ln(9) + e^2}{2} = 4.793...
$$

Figura 4.27: Conversão e cálculo do valor da expressão  $\frac{(\ln(9) + e^2)}{2}$  $\frac{2^{(n+e)}}{2}$  no MyScript Calculator.

Uma das grandes vantagens do *MyScript Calculator* com seu sistema de reconhecimento é a de permitir a entrada dos dados usando a notação manuscrita com a qual o usuário está acostumado a fazer com lápis e papel. Por exemplo, para calcular a expressão

$$
1 + \cfrac{1}{2 + \cfrac{1}{2 + \cfrac{1}{2 + \cfrac{1}{2}}}}
$$

no *MyScript Calculator*, basta copiar esta expressao sobre a tela (Figura 4.28), enquanto que ˜ em uma calculadora comum, seriam necessários incluir vários parêntesis:

$$
1 + (1/(2+1/(2+1/(2+1/2))))
$$

o que pode induzir ao erro.

$$
1+\frac{1}{2+\frac{1}{2+\frac{1}{2+\frac{1}{2}}}} = 1.413...
$$

Figura 4.28: Conversão e cálculo do valor da expressão  $1 + (1/(2+1/(2+1/(2+1/2))))$  no  $M_yS$ *cript Calculator*.

A utilização do *MyScript Calculator* é simples pois, além da própria notação matemática, o usuário precisa aprender um único gesto para operá-lo, o de apagar a grafia (basta rabiscar o que se quer apagar). Para descartar todo o conteúdo de uma tela, basta tocar o ícone da lixeira. Há ainda as opções de refazer e desfazer um comando. Existe um tutorial que apresenta as operações disponíveis e, também, um *link* para um vídeo com lições explicando seu funcionamento. Os cálculos feitos com o *software* podem ser compartilhados em formato de imagem PNG por *e-mail, bluetooth*, serviços de nuvem, redes sociais, entre outros.

O uso de uma caneta específica para telas sensíveis ao toque é facultativo. O reconhecimento da grafia é preciso até mesmo quando ela é feita com a ponta dos dedos.

Como ponto negativo, observamos que o *MyScript Calculator* utiliza a notação de porcentagem (%) de maneira não convencional. Por exemplo, ao inserirmos 120 – 30%, obtém-se como resposta 84 (isto é, 120 – 30% · 120. Pela notação matemática usual, 120 – 30% representa o numero 120 ´ *−*0*,*3 = 119*,*7.

 $\acute{E}$  possível adaptar atividades já desenvolvidas que envolvem a utilização de calculadoras científicas ou usuais para o *MyScript Calculator*.

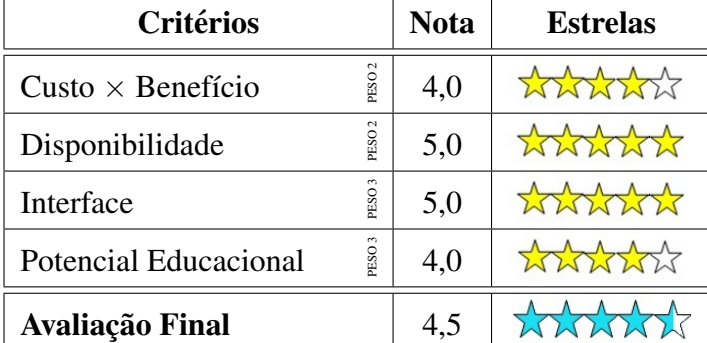

#### Avaliação

## *5 Considerações Finais*

Nossa pesquisa revelou que, apesar dos *tablets* serem um fenômeno recente, já existem boas opc¸oes de ˜ *softwares* matematicos, de diversos tipos, com excelente qualidade, que utilizam ´ os recursos dos *tablets*, e ainda são multiplataformas e gratuitos. De fato, já existem para os *tablets* programas equivalentes aos *softwares* matemáticos típicos dos computadores usuais (isto é, de geometria dinâmica, para a construção de gráficos e de computação simbólica).

Observamos que todos os *softwares* encontrados possuem uma versão em Inglês. Acreditamos que a falta de uma versão em Língua Portuguesa não inviabiliza a sua utilização em sala de aula, pois, talvez com exceção do Wolfram Alpha, são poucas as palavras da Língua Inglesa que devem ser aprendidas para operar os programas. Além disso, acreditamos que possam aparecer voluntários para a tradução destes *softwares*.

Apesar de não termos nos concentrado em *softwares* específicos de Estatística, lembramos que este trabalho é um ponto de partida que terá continuidade através do *blog*, onde certamente esta categoria de software será considerada em futuras avaliações.

Esperamos que este trabalho contribua para a prática pedagógica de muitos professores e estimule o interesse por este assunto, que é tão vasto e repleto de possibilidades, pois ainda existe muito trabalho a ser realizado sobre o uso de *softwares* matemáticos e estatísticos para *tablets*. Por fim, esperamos que o *blog* também possa ter continuidade com a contribuição de pessoas interessadas em nossa iniciativa.

## Anexo: Modelo de Avaliação

#### **Identificação**

Nome: URL(s): Idioma(s): Licença: Sistema(s) operacional(is): Requisitos: Autor(es): Instituição: Data da criação: Data da última atualização: Data da avaliação:

(Nota: Se não for possível obter alguma destas indicações, colocar à frente da respectiva entrada: "não indicado/a".)

### Descrição

Descrição resumida do *software* e suas funcionalidades, ressaltando seus pontos fortes e fracos e análise de seu potencial educacional.

### Avaliação

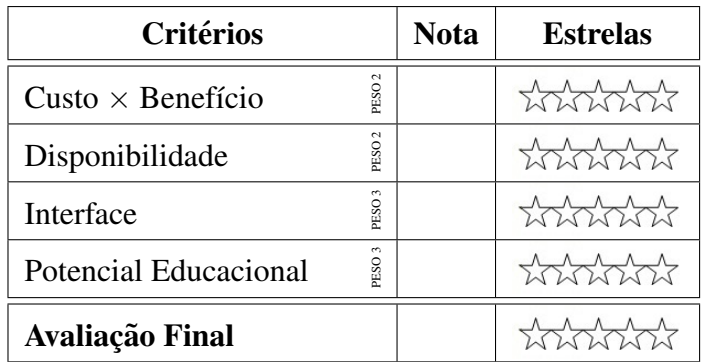

## $Referências$

- [1] BATISTA, S. C. F. *SoftMat: Um Repositorio de Softwares para Matem ´ atica do En- ´* sino Médio – Um Instrumento em Prol de Posturas Mais Conscientes na Seleção de *Softwares Educacionais*, Dissertação de Mestrado, Departamento de Engenharia de Produção, UENF, 2004. Disponível em: <http://www.professores.uff.br/hjbortol/car/ library/dissertacao-batista-2004.pdf*>*. Acessado em: 7 de julho de 2012
- [2] BRITO, C. L. DE; ALMEIDA, I. A.C.; CAVALCANTI, L. B. *O Que se Avalia e O Que e Preciso Avaliar em um Software Educativo? ´* Workshop de Informatica na Escola, 2003. ´ Disponível em: <http://www.br-ie.org/pub/index.php/wie/article/view/801/787>. Acessado em: 15 de julho de 2012
- [3] FOLEY, M. J. *Microsoft's Surface Pro launch Marred by Supply Shortages*. ZDNet, 2013. In: *<*http://goo.gl/NnqWS*>*. Acessado em: 24 de fevereiro de 2013.
- [4] IDC. *Brasil Cresce 127% e Entra na Lista dos 10 Maiores Mercados de Tablets do MUndo, Revela Estudo da IDC*. IDC, 2012. In: *<*http://br.idclatin.com/releases/news. aspx?id=1439*>*. Acessado em: 20 de janeiro de 2013.
- [5] LÊ, Q.; LÊ, T. *Evaluation of Educational Software: Theory into Practice*. In: Technology and Teaching. Nova Science Publishers, New York, UK, 2007. ISBN 978-1-60021-699- 2. Dispon´ıvel em: *<*http://eprints.utas.edu.au/1328/1/11-Le-P.pdf*>*. Acessado em: 24 de julho de 2012.
- [6] LORENZONI, I. *Ministério Distribuirá Tablets a Professores do Ensino Médio.* Portal MEC, 2012. In: *<*http://portal.mec.gov.br/index.php?option=com content&view= article&id=17479*>*. Acessado em: 09 de julho de 2012.
- [7] MADAN, V. *6 Reasons Tablets Are Ready for The Classroom*. Mashable, 2011. In: *<*http: //mashable.com/2011/05/16/tablets-education/*>*. Acessado em: 30 de janeiro de 2013.
- [8] MELLO, J. P. JR. *Tablet Surface Pro de 128 Gb Se Esgota em Poucas Horas nos EUA*. IDGNOW!, 2013. In: *<*http://goo.gl/nCYd8*>*. Acessado em: 24 de fevereiro de 2013.
- [9] MORAN, J. M. *Tablets para Todos Conseguirao Mudar A Escola? ˜* . 2012. In: *<*http: //moran10.blogspot.com.br/2012/03/tablets-para-todos-conseguirao-mudar.html*>*. Acessado em: 09 de julho de 2012.
- [10] PIND, P.; BJERRE, E. *A Calculator For People with Special Needs*. 12th International Congress on Mathematical Education, 2012. Disponível em: <http://www.icme12.org/ upload/UpFile2/POSTERS/1458.pdf*>* Acessado em: 12 de janeiro de 2013.
- [11] REUTERS. *Gigantes dos PCs Imitam Tablets na Tentativa de Combate-los ˆ* . Jornal O Globo, 2013. In: *<*http://goo.gl/sYbMY*>*. Acessado em: 20 de janeiro de 2013.
- [12] RONCOLATO, M. *Uso do Tablet Pode Revolucionar A Educação*. Estadão, 2012. In: *<*http://goo.gl/6FQwb*>*. Acessado em: 08 de julho de 2012.
- [13] SILVA, J. C. In:*<*http://www.mat.uc.pt/*∼*jaimecs/mes03/trabalhos.html*>* Acessado em: 17 de julho de 2012.
- [14] SMITH, C. *History Of Tablet PCs (PHOTOS): A Pictorial Timeline of Tablets, From RAND To The iPad*. The Huffington Post, 2010. In: *<*http://goo.gl/ty3wg*>*. Acessado em: 27 de janeiro de 2013.
- [15] WRENCH, J. S. *Educational Software Evaluation Form: Towards a New Evaluation of Educational Software*. In: The Source: A Journal of Education, 3, 34-46, 2001.